### **içindekiler**

#### Genel Bilgi

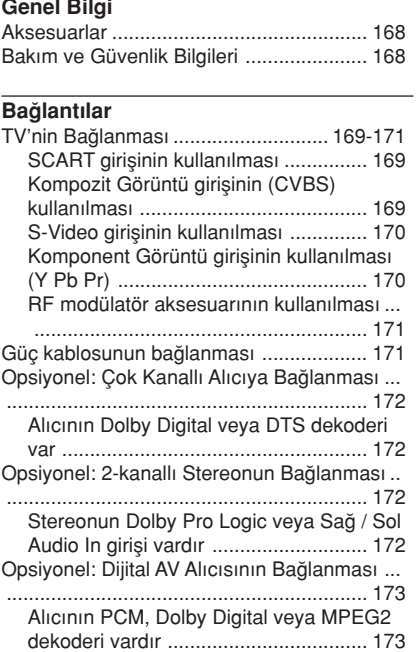

#### Fonksiyonel Genel Bakış

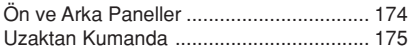

#### Çalıştırma Hazırlığı

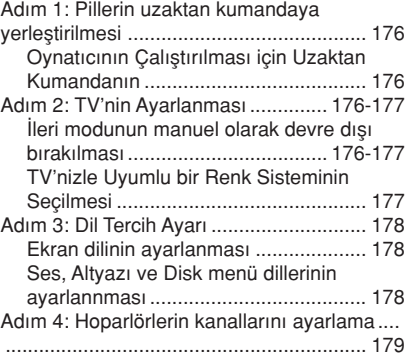

#### Disk İslemleri Oynatılabilir Disklerin ............................... 180 Disklerin Oynatılması ............................... 180 Temel Oynatım Kontrolleri........................ 181 Farklı tekrarla/karıştır işlevlerini seçme.... 181 Tekrar oynatım modu .......................... 181 Bölümün/parçanın bir kısmını tekrarlama . ............................................................ 181 Video oynatımı için işlemler (DVD/VCD/ SVCD) ...................................................... 182 Disk Menüsünün Kullanılması ............. 182 Yak›nlaflt›rma ...................................... 182 Oynatımın Son Durdurulan Noktadan **itibaren Devam Etmesi ........................ 182** Özel DVD Özellikleri ................................ 183 Bir Parçanın Gösterilmesi ................... 183 Kamera Aç›s› ....................................... 183 Ses Dilinin Değiştirilmesi ...................... 183 Altyaz›lar ............................................. 183 Özel VCD ve SVCD Özellikleri.......... 183-184 Gösterim Kontrolü (PBC) .................... 183 Önizleme ‹fllevi .................................... 184 MP3/DivX/MPEG-4/JPEG/Kodak Resim CD'si Oynatma ........................................... 184-185 Genel Çalışma İlkeleri ................................ 184 Klasör ve parça/dosya seçme ............. 185 Süper Ses CD (SACD)'lerini çalma.......... 185 Özel resim diski özellikleri ........................ 186 Önizleme ‹fllevi .................................... 186 Resme zum yapmak ........................... 186 Çok aç›l› gösterim ............................... 186 Tarama Efekti ...................................... 186 Aynı anda MP3 müzik çalıp JPEG resimleri oynatmak ............................................. 186

166-199 DVP720 Tur 02B2 3/08/2004

# **içindekiler**

 $\begin{tabular}{c} \hline \rule{0pt}{2ex} \rule{0pt}{2ex} \rule$ 

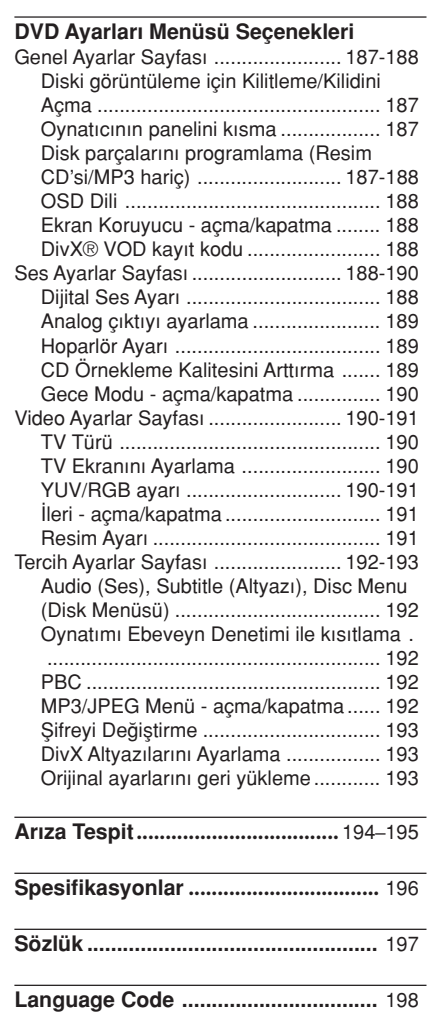

 $\mathbf{\underline{}}$ 

167

 $\sqrt{1}$ 

3/08/2004, 4.40 PM 139 246 13883

### Genel Bilgi

#### **Aksesuarlar**

Scart kablosu (siyah)

Uzaktan Kumanda ve iki AA pil

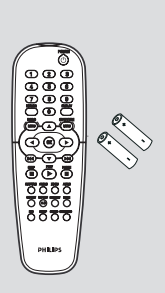

#### Bakım ve Güvenlik Bilgileri

● Güç kaynağı voltajı

– Tip plakasında (veya voltaj selektörünün yanında) belirtilen çalışma voltajının yerel güç kaynağınızın voltajı ile aynı olduğunu kontrol edin. Aynı değilse satıcınıza basvurun.

● Yüksek ısı, nem, su veya tozdan kaçının – Oynatıcıyı, pilleri veya diskleri nem, yağmur, kum veya (ısıtma ekipmanı veya doğrudan güneş ışığının yol açtığı) aşırı sıcaklığa maruz birakmayın. Lensin üzerinde toz birikmesini önlemek amacıyla disk kapaşını her zaman kapalı tutun.

● Buharlaşma sorunundan kaçının – Oynatıcı so¤uk ortamlardan aniden sıcak ortamlara taşındığında lens üzerinde buhar oluşabilir, bu da diskin çalıştırılmasını imkansızlaştırıyor. Nem buharlaşana kadar oynatıcıyı sıcak bir ortamda bırakın.

● Havalandırma deliklerini kapatmayın – DVD oynatıcıyı kapalı bir kabinde çalıştırmayın, yeterli havalandırma için oynatıcının etrafında yaklaşık 2.5 cm'lik (1 inçlik) boş alan bırakın.

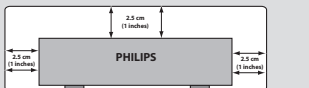

● Cihazın temizlenmesi

– Yumuflak bir deterjan solüsyonuyla nemlendirilmiş yumuşak bir bez kullanın. Alkol, ispirto, amonyak veya aşındırıcı madde içeren bir solüsyon kullanmayın.

#### Uygun bir yerin bulunması

– Oynatıcıyı düz, sert ve sa¤lam bir yüzeye yerleştirin.

#### ● Diskin bakımı

– Bir CD'yi temizlemek için yumuşak tiftiksiz bir bez kullanarak merkezden dışa doğru düz çizgi halinde silin. Temizleme maddesi kullanımı diske hasar verebilir! – Bir CDR(W) diskin sadece

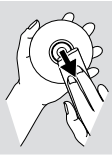

basılı olan tarafın üzerine ve sadece yumuşak bir keçeli kalemle yazı yazın.

– Diski kenarından tutun, yüzeyine dokunmayın.

168

166-199 DVP720 Tur 02B2 3/08

#### TV'nin Bağlanması

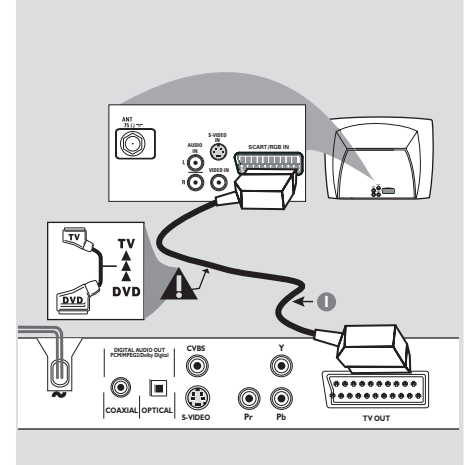

#### **COMPONENT VIDEO IN S-VIDEO IN V (Pr/Cr) AUDIO IN VIDEO IN Y COMPONENT VIDEO IN**  $\mathbf{0} \rightarrow$  **2 2 DIGITAL AUDIO OUT PCM/MPEG2/Dolby Digital**  $\dot{a}$ **L COAXIAL OPTICAL**  $\circledcirc$  $\circledcirc$ **R R Pr Pb STEREO FRONT S-VIDEO TV OUT**

#### IMPORTANT!

- TV sisteminizin özelliklerine bağlı olarak aşağıdaki seçenekler arasından birini kullanarak video bağlantısı yapmanız gerekmektedir.

–<br>
– DVD Oynatıcıyı doğrudan TV'ye bağlayın.

SCART bağlantısı size DVD Oynatıcıdaki hem Ses hem de Görüntü özelliklerinden yararlanma imkanı tanır.

#### SCART girişinin kullanılması

· DVD Oynatıcının SCART girişini (TV OUT) TV'nin konnektörüne (TV IN) ba¤lamak için SCART kablosunu (siyah) kullanmanız gereklidir (kablo birlikte verilmektedir).

#### Not:

– SCART kablosu üzerinde "TV" yazısının olduğu tarafın TV setine ve "DVD" yazısının olduğu tarafın da DVD Oynatıcıya bağlandığından emin olun.

#### Kompozit Görüntü girişinin (CVBS) kullanılması

- $\bullet$  DVD Oynatıcının CVBS (VIDEO) girişini TV'de A/V In, Video In, Kompozit veya Baseband olarak adlandırılan video giriş yuvasına ba¤lamak için kompozit video kablosunu kullanın (kablo birlikte verilmemektedir).
- 2 Bu DVD oynatıcının sesini TV'den duymak için DVD Oynatıcının AUDIO OUT (SOL/SAĞ) girişlerini TV'de bulunan uygun AUDIO IN girişlerine bağlamak için ses kablolarını (beyaz/kırmızı) kullanın (kablo birlikte verilmemektedir).

# Turkish **Turkish**

3/08/2004, 4:40 PM 139 246 13883

166-199 DVP720 Tur 02B2 3/08/2004

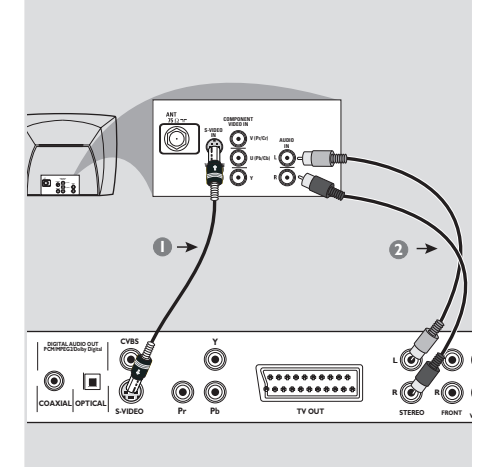

#### ÖNEMLİ!

- S-Video bağlantısı daha iyi bir görüntü kalitesi sağlar. Bu opsiyon TV'nizde bulunmalıdır.

#### S-Video girişinin kullanılması

**1** DVD Oynatıcının S-VIDEO OUT girişini TV'de Y/C veya S-VHS olarak da adlandırılan S-Video giriş yuvasına bağlamak için S-Video kablosunu kullanın (kablo birlikte verilmemektedir).

2 Bu DVD oynatıcının sesini TV'den duymak için DVD Oynatıcının AUDIO OUT (SOL/SAĞ) girişlerini TV'de bulunan uygun AUDIO IN girişlerine bağlamak için ses kablolarını (beyaz/kırmızı) kullanın (kablo birlikte verilmemektedir).

#### ÖNEMLİ!

**COAXIAL OPTICAL**

 $\circledcirc$  $\Box$ 

**DIGITAL AUDIO OUT PCM/MPEG2/Dolby Digital**

 $\overline{\mathbf{3}}$ 

**C** 

**S-VIDEO**

Komponent Video bağlantısı daha iyi bir görüntü kalitesi sağlar. Bu opsiyon TV'nizde bulunmalıdır.

**Y**

**TV OUT**

 $\begin{array}{|cccc|} \hline \texttt{...} & \texttt{...} & \texttt{...} & \texttt{...} & \texttt{...}\\ \hline \texttt{...} & \texttt{...} & \texttt{...} & \texttt{...}\\ \hline \texttt{...} & \texttt{...} & \texttt{...} & \texttt{...}\\ \hline \texttt{...} & \texttt{...} & \texttt{...} & \texttt{...}\\ \hline \texttt{...} & \texttt{...} & \texttt{...} & \texttt{...}\\ \hline \texttt{...} & \texttt{...} & \texttt{...} & \texttt{...}\\ \hline \texttt{...} & \texttt{...} & \texttt{...} &$ 

**AUDIO IN V (Pr/Cr) U (Pb/Cb) Y VIDEO IN COMPONENT**

**1 2**

**Pr Pb STEREO FRONT** 

**L R R**

– ‹lerlemeli tarama video kalitesi sadece Komponent Video (Y Pb Pr) çıkışı üzerinden sağlanabilir.

Komponent Görüntü girişinin kullanılması (Y Pb Pr)

- $\bullet$  DVD Oynatıcının Y Pb Pr girişlerini TV'de yer alan uygun video giriş yuvalarına (Y Pb Pr veya YUV olarak da isimlendirilmiştir) ba¤lamak için Komponent Video kablolarını (kırmızı/mavi/yeşil) kullanın (kablo birlikte verilmemektedir).
- 2 Bu DVD oynatıcının sesini TV'den duymak için DVD Oynatıcının AUDIO OUT (SOL/SAĞ) girislerini TV'de bulunan uygun AUDIO IN girişlerine bağlamak için ses kablolarını (beyaz/kırmızı) kullanın (kablo birlikte verilmemektedir).

170

**Turkish**

Turkist

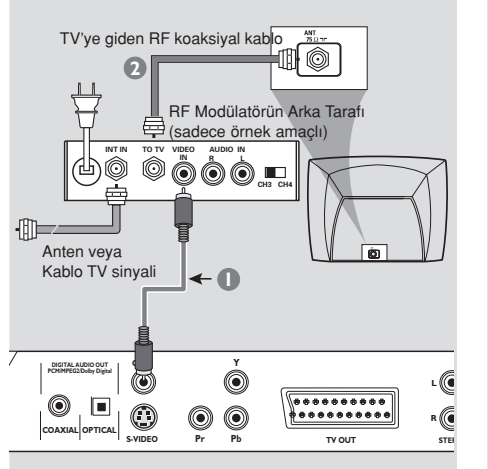

#### Güç kablosunun bağlanması

#### ÖNEMLİ!

– TV'nizde sadece tek bir Anten In jak› varsa (veya 75 Ohm veya RF In olarak etiketlenmişse), TV'nizde DVD gösterimini izleyebilmek için bir RF modülatörü gerekecektir. RF modülatörünün bulunabilirliği ve kullanımı hakkında ayrıntılı bilgi için elektronik eşya satıcınıza veya Philips'e başvurunuz.

RF modülatör aksesuarının kullanılması

- <sup>1</sup> DVD Oynatıcının CVBS jakını RF modülatörünün video giriş jakına bağlamak için kompozit video kablosunu (yeşil) kullanın.
- <sup>2</sup> RF modülatörünü TV'nizin RF jakına ba¤lamak için RF koaksiyal kablosunu (birlikte verilmemiştir) kullanın.

Ò  $\bar{\circ}$ N **~ AC MAINS CVBS Y DIGITAL AUDIO OUT PCM/MPEG2/Dolby Digital**  $\circledcirc$  $\circledcirc$ ,  $\Box$  $\bigcirc$  $\circledcirc$ **Pr Pb COAXIAL OPTICAL S-VIDEO**

Tüm bağlantılar doğru yapıldıktan sonra AC güç kablosunu elektrik fişine takın. Cihazlar açık konumdayken asla bağlantı yapmayın veya bağlantıları değiştirmeyin.

Herhangi bir disk yüklü değilken, DVD Oynatıcının ön panelindeki STANDBY ON butonuna basın.

gösterge panelinde "NO DISE" yazısı görüntülenebilir.

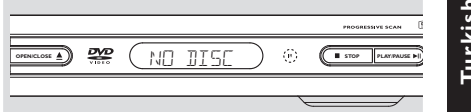

Turkish **Turkish**

171

166-199 DVP720 Tur 02B2 3/08/2011

3/08/2004, 4:40 PM 139 246 13883

#### Opsiyonel: Çok Kanallı Alıcıya Opsiyonel: 2-kanallı Stereonun **Bağlanması Bağlanması STEREO** මේ  $\bar{\mathbf{b}}$  ... **AV Receiver MULTICHANNEL AUDIO IN FRONT CENTER REAR R R**  $\overline{\circ}$ **L L FRONTING** SUGAR<sub>D</sub> **REAR CENTRE**  $\dot{\textcircled{\small{}}}$ **L L©E © ©**  $\dot{a}$ **L L**  $\begin{bmatrix} 0 & 0 & 0 & 0 & 0 & 0 & 0 & 0 & 0 \\ 0 & 0 & 0 & 0 & 0 & 0 & 0 & 0 & 0 & 0 \\ 0 & 0 & 0 & 0 & 0 & 0 & 0 & 0 & 0 & 0 \\ 0 & 0 & 0 & 0 & 0 & 0 & 0 & 0 & 0 & 0 \\ 0 & 0 & 0 & 0 & 0 & 0 & 0 & 0 & 0 & 0 \\ 0 & 0 & 0 & 0 & 0 & 0 & 0 & 0 & 0 & 0 \\ 0 & 0 & 0 & 0 & 0 & 0 & 0 & 0 & 0 & 0 \\ 0 & 0 &$ **R**  $\overline{\phantom{a}}$  $\circledcirc$  $\odot$ 0 **R R R((@))** ((@)) ((@))R **Pr Pb STEREO FRONT TV OUT SUB-Pb STEREO FRONT SUB- WOOFER REAR TV OUT WOOFER REAR** Alıcının Dolby Digital veya DTS dekoderi Stereonun Dolby Pro Logic veya Sağ / Sol Audio In girişi vardır var  $\bullet$  TV'nizde bulunan seçeneklere bağlı olarak  $\bullet$  TV'nizde bulunan seçeneklere bağlı olarak video bağlantılarından (RGB/SCART, CBVS video bağlantılarından (RGB/SCART, CBVS VIDEO IN, S-VIDEO IN, COMPONENT VIDEO IN, S-VIDEO IN, COMPONENT VIDEO IN) birini seçin. VIDEO IN) birini seçin. 2 Ön ve Arka hoparlörler için Ses Çıkışı Sol ve 2 Bu DVD oynatıcının sesini TV'den duymak için DVD Oynatıcının AUDIO OUT (SOL/SA⁄) Sağ jaklarını Alıcı'daki ilgili girişlere takın (kablo birlikte verilmemektedir). girişlerini TV'de bulunan uygun AUDIO IN girişlerine bağlamak için ses kablolarını 3 Orta hoparlör ile Subwoofer hoparlörünün Ses (beyaz/kırmızı) kullanın (kablo birlikte Çıkışları'nı Alıcı'daki ilgili girişlere takın (kablo verilmemektedir). birlikte verilmemektedir). 4 Çok Kanallı kaydedilmiş DVD'leri oynatabilmek için DVD Oynatıcı'nın Analog Çıktısı'nı 'Çok kanallı' olarak ayarlayın. (bkz. sayfa 189 "Analog çıktıyı ayarlama"). Yardımcı İpucu: – Subwoofer hoparlörün kendi amfisi varsa, Subwoofer bağlantısı doğrudan subwoofer hoparlöre bağlanmalıdır.

Turkish **Turkish**

166-199 DVP720 Tur 02B2 3/08/2011

172

### Optional: Connecting Digital AV Receiver

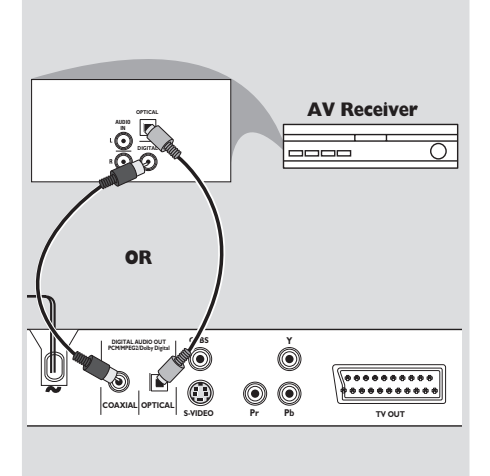

Alıcının PCM, Dolby Digital veya MPEG2 dekoderi vardır

- $\bullet$  TV'nizde bulunan seçeneklere bağlı olarak video bağlantılarından (RGB/SCART, CBVS VIDEO IN, S-VIDEO IN, COMPONENT VIDEO IN) birini seçin.
- <sup>2</sup> DVD oynatıcının KOAKSIYAL veya OPTıK DIGITAL AUDIO OUT çıkışını, alıcınızın DIGITAL AUDIO IN girişine bağlayın (kablo birlikte verilmemektedir).
- <sup>3</sup> DVD Oynatıcı'nın Analog Çıktısı'nı, sesin yalnızca iki ön hoparlör ile subwoofer hoparlörden çıktığı 'Stereo' ayarına getirin. (bkz. sayfa 189 "Analog çıktıyı ayarlama").

Yardımcı İpucu:

– Baz DVD'ler kopya edilmeye kar korumaldr. Diskleri VCR veya dijital kayt aygt araclyla kaydedemezsiniz.

– Dijital çıkıflın ses formatı alıcınızın özellikleri ile uyumluluk göstermiyorsa alıcı güçlü, bozuk bir ses verecek veya hiç ses çıkmayacaktır.

166-199 DVP720 Tur 02B2 3/08/2014

3/08/2004, 4.4PpM 139 246 13883

173

### Fonksiyonel Genel Bakış

#### Ön ve Arka Paneller

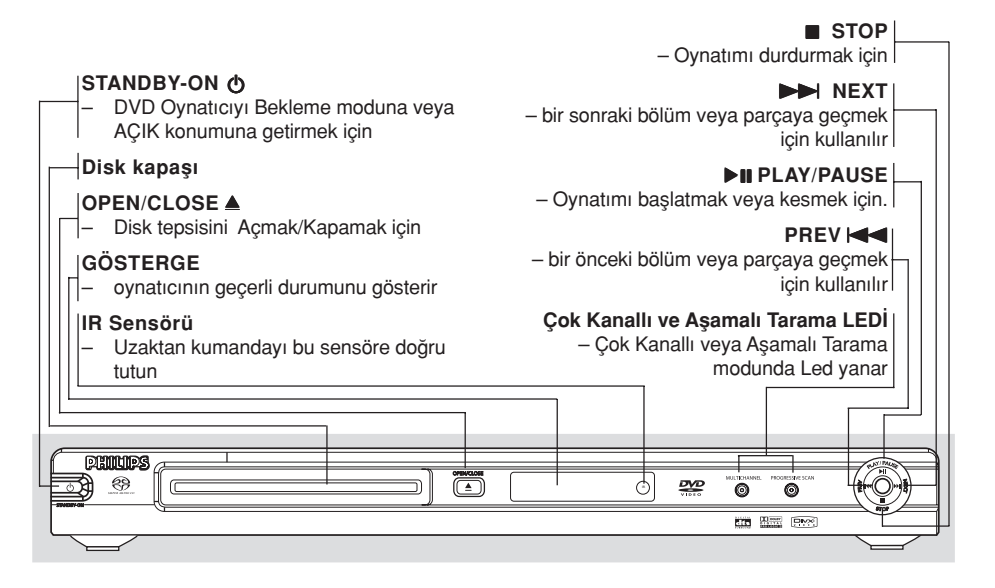

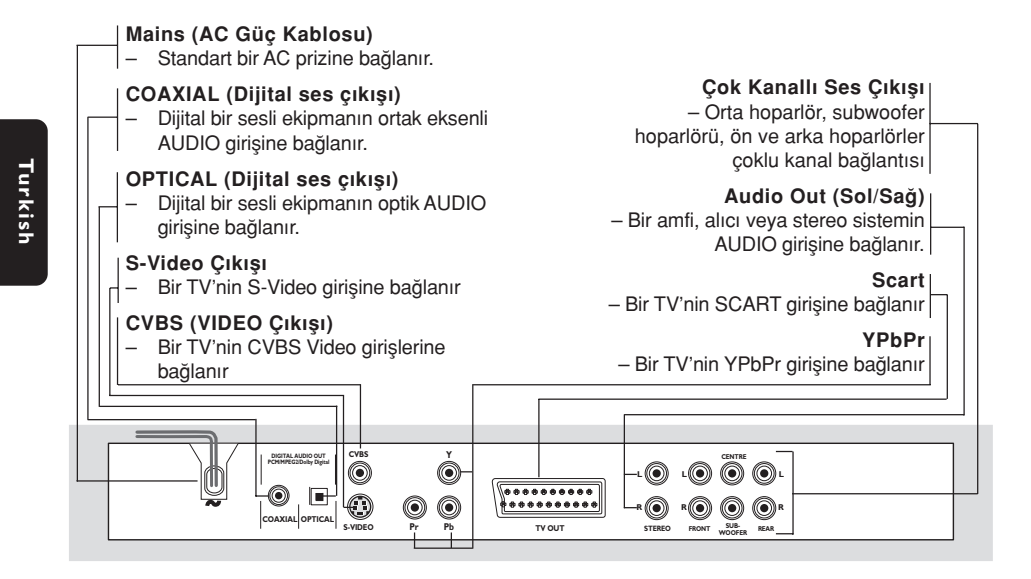

Dikkat: Arka paneldeki girişlerin iğnelerine dokunmayın. Elektrostatik boşalma sistemde kalıcı bir hasara yol açabilir.

166-199 DVP720 Tur 02B2 3/08/2014

### **Fonksiyonel Genel Bakış**

### Uzaktan Kumanda

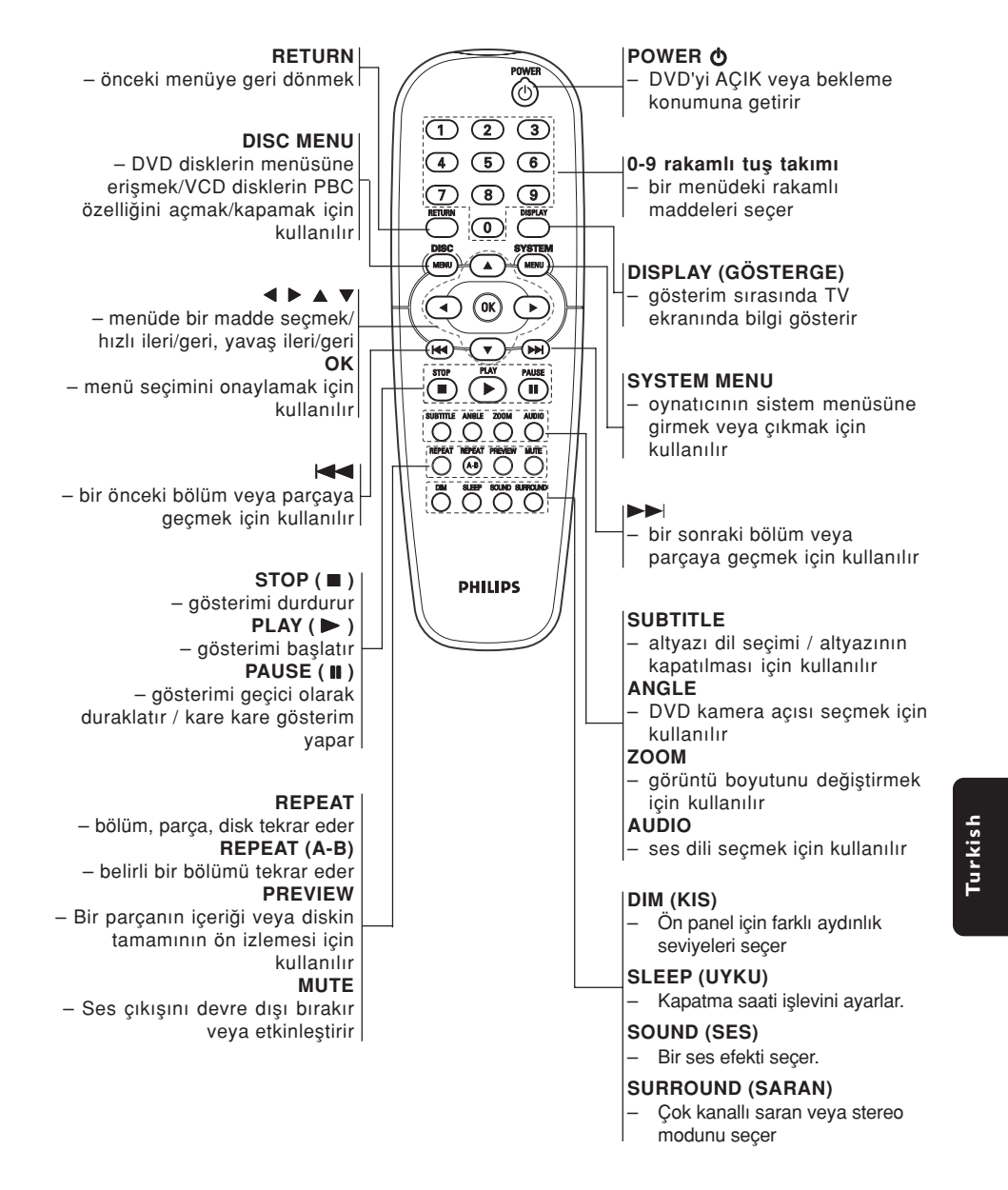

Yardımcı İpucu: Disk tepsisini AÇMAK veya KAPATMAK için "STOP" tusuna yaklasık 2 saniye basın.

175

166-199 DVP720 Tur 02B2 3/08/2011

3/08/2004, 4.4PpM 139 246 13883

### Çalıştırma Hazırlığı

#### Adım 1: Pillerin uzaktan kumandaya yerleştirilmesi

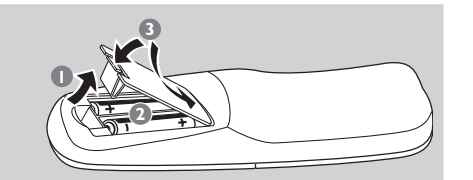

#### $\bullet$  Pil bölmesini açın.

- $\overline{2}$  İki adet R06 veya AA tipi pili  $(+-)$  yönlerini dikkate alarak bölmeye yerleştirin.
- <sup>3</sup> Kapağı kapatın.

Oynatıcının Çalıştırılması için Uzaktan Kumandanın Kullanılması

- 1 Uzaktan Kumandayı ön panelde yer alan uzaktan sensöre (iR) doğrultun.
- <sup>2</sup> DVD Oynatıcıyı çalıştırırken Uzaktan Kumanda ve DVD Oynatıcı arasına herhangi bir nesne koymayın.

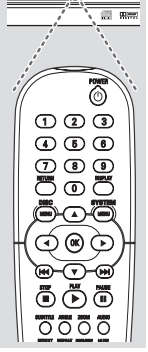

### **Turkish** Turkist

#### DİKKAT!

- Piller boşaldığında veya CD çalar uzun bir süre için kullanılmayacaksa pilleri çıkartın.
- Eski ve yeni piller veya farklı tipteki pilleri bir arada kullanmayın.
- Piller kimyasal madde içerir, bu nedenle yönetmeliklere uygun olarak atılmalıdırlar.

#### Adım 2: TV'nin Ayarlanması

#### ÖNEMLİ!

- Gerekli tüm bağlantıları tamamladığınızdan emin olun. (Ayrıntılı bilgi için sayfa 169- 171'de "TV Bağlanması" bölümüne bakın).
- $\bullet$  TV'yi açın ve doğru video giriş kanalına ayarlayın. TV ekrannda Philips DVD arkaplan belirir.

➜ Genellikle bu kanallar en yüksek ve en düşük kanallar arasındadır ve FRONT, A/V IN veya VIDEO olarak adlandırılırlar. Daha ayrıntılı bilgi için TV'nizin kılavuzuna bakın. ➜ Veya TV'nizde 1. kanala gidebilir, ve Video In kanalını görüntüleyene kadar Kanal geri gitme tuşuna basabilirsiniz.

➜ TV Uzaktan Kumandası üzerinde farklı video modlarını seçen bir tuş veya düğme de olabilir.

→ Diğer bir alternatif olarak da RF modülatörü kullanıyorsanız TV'de 3. veya 4. kanalı ayarlayabilirsiniz.

<sup>2</sup> Harici bir ekipman (örneğin ses sistemi veya alıcı) kullanıyorsanız, bunları açın ve DVD ovnatıcı çıkısı için uygun giris kaynağını seçin. Ayrıntılı bilgi için ekipmanınızın kullanım kılavuzuna başvurun.

#### lleri modunun manuel olarak devre dışı bırakılması

İleri tarama ekranında saniyede 60 tam kare gösterilirken, karışık taramada (normal TV sistemi) saniyede 30 kare gösterilir. Yaklaşık iki kat satır içeren ileri tarama, yüksek görüntü çözünürlüğü sunar ve hareketli nesnelerin köşesinde çıkıntı yapan insan kaynaklı sorunlu görüntüleri ortadan kaldırır.

İleri tarama özelliğinin sunduğu kaliteden yararlanmak için ileri tarama özelliğine sahip bir TV gerekir. İleri işlevinin etkinleştirilmesi hakkında ayrıntılı bilgi için bkz. sayfa 191, "‹leri".

166-199 DVP720 Tur 02B2 3/08/2011

#### ileri modunun manuel olarak devre dışı bırakılması - devamı

İleri işlevinin etkinleştirilmesine rağmen TV'niz ileri işlevini desteklemiyorsa veya YPbPr kablosu doğru biçimde bağlanmamışsa, ekranda görüntü olmaz. İleri işlevini aşağıdaki şekilde devre dışı bırakabilirsiniz:

- $\bullet$  DVD oynatıcıyı açmak için ön paneldeki STANDBY-ON butonuna basın.
- 2 Disk yükleme tepsisini açmak için ön paneldeki OPEN/CLOSE butonuna basın.
- $\bullet$  Uzaktan kumandada  $\triangleleft$  tusuna, ardından da MUTE**'**a basın.
	- → TV ekrannda Philips DVD arkaplan belirir.

#### TV'nizle Uyumlu bir Renk Sisteminin Seçilmesi

Bu DVD Oynatıcı hem NTSC hem de PAL ile uyumludur. Bir DVD diskin bu Oynatıcıda oynatılması için Diskin renk sistemi, TV ve DVD Oynatıcı birbiri ile uyumlu olmalıdır.

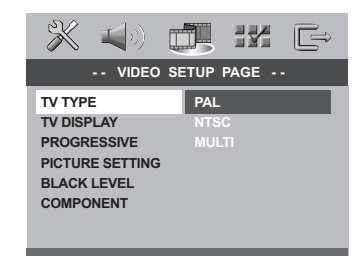

#### <sup>1</sup> SYSTEM MENU tuşuna basın.

- 2 {VIDEO SETUP PAGE} (Video Ayarları Sayfası) menüsünü seçmek için arka arkaya > tuşuna basın.
- <sup>3</sup> {TV TYPE} (TV Türü) seçeneğini seçmek için  $\blacktriangle$   $\blacktriangledown$  tuşlarına ve ardından  $\blacktriangleright$  tuşuna basın.
- 4 Aşağıdaki seçeneklerden birini vurgulamak için ▲ ▼ tuslarına basın:

### Çalıştırma Hazırlığı

Multi - Bağlanan TV, NTSC ve PAL uyumluysa (çoklu sistem) bu seçeneği seçin. Çıkış formatı, diskin video sinyaline uygun olacaktır.

**NTSC** - Bağlı olan TV NTSC sistemiyse bu modu seçin. Bir PAL diskin video sinyalini ve çıkışı NTSC formatına uyarlayacaktır.

**PAL** - Bağlı olan TV PAL sistemiyse bu modu seçin. Bir NTSC diskin (sadece VCD diski) video sinyalini ve çıkışı PAL formatına uyarlayacaktır.

 $\bullet$  Öğelerden birini seçip OK'e basıp.

Yardımcı İpucu:

Gecerli TV Standardı ayarını değiştirmeden önce, TV'nizin "seçilen TV Standardı" sistemini desteklediğinden emin olun.

TV'deki görüntü iyi değilse, otomatik olarak düzelmesi için 15 saniye bekleyin.

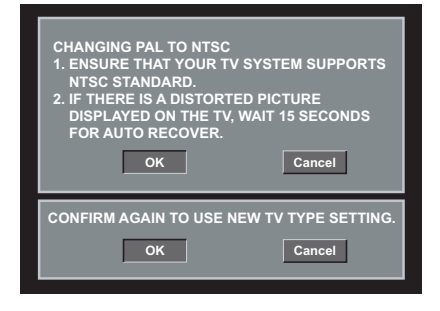

### **Turkish** Turkish

**İPUCLARI:** Önceki menüve dönmek için < tusuna basın. Menüyü kaldırmak için SYSTEM MENU'ye basın.

177

166-199 DVP720 Tur 02B2 3/08/2014

3/08/2004, 4.4PpM 139 246 13883

### Çalıştırma Hazırlığı

#### Adım 3: Dil Tercih Ayarı

DVD Oynatıcının otomatik olarak tercih ettiğiniz dilde Sistem Menüsünü (ve DVD Disk Menüsünü) görüntülemesi için tercih ettiğiniz dili ayarlayabilirsiniz.

#### **Ekran dilinin ayarlanması**

Ekrandaki sistem menüsü dili, farkl dillerdeki disklere karn hep ayarladnz gibi kalr.

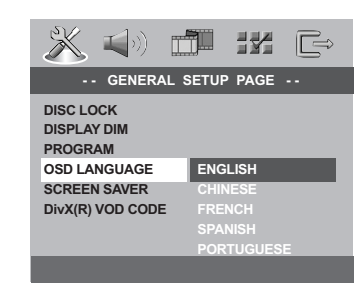

#### <sup>1</sup> SYSTEM MENU tuşuna basın.

- <sup>2</sup> {GENERAL SETUP PAGE} (Genel Ayarlar Sayfası) menüsünü seçmek için > tuşuna basın.
- <sup>3</sup> {OSD LANGUAGE} (OSD Dili) seçeneğini seçmek için  $\blacktriangle \blacktriangledown$  tuşlarına ve ardından  $\blacktriangleright$ tusuna basın.
- 4 Dili seçmek için  $\blacktriangle\blacktriangledown$  tuşlarına ve ardından OK'e basın.

#### Ses, Altyazı ve Disk menü dillerinin ayarlannması

Ses, altyaz ve disk menüsü dilleri için tercih ettiiniz dili seçebilirsiniz. Seçilen dil bir diskte bulunmuyorsa o dil yerine diskteki varsayılan ayar dili kullanılacaktır.

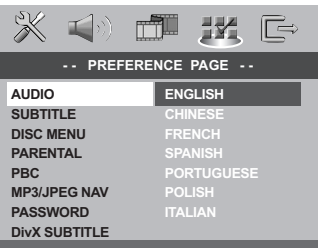

- **1 STOP** butonuna iki kez basın, ardından SYSTEM MENU butonuna basın.
- 2 {PREFERENCE PAGE} (Tercihler Sayfası) menüsünü seçmek için arka arkaya ▶ tuşuna basın.
- 3 Aşağıdaki seçeneklerden birini vurgulamak  $icin \triangle \blacktriangledown$  tuslarına basın ve ardından  $\blacktriangleright$  tusuna basın.
	- 'Audio' (Ses) (diskin ses kaydı)
	- 'Subtitle' (ılan Altyazı) (diskin menüsü)
	- 'Disk Menüsü' (diskin menüsü)
- 4 Dili seçmek için  $\blacktriangle \blacktriangledown$  tuşlarına ve ardından OK'e basın.
- İstediğiniz dil listede yoksa, {OTHERS} (DİĞERLERİ) seçeneğini seçin ve ardından 4 haneli dil kodu XXXX'i (bkz. sayfa "Dil Kodu", 198) girmek için sayısal tuş takımını (0-9) kullanın ve OK'e basın.
- 5 Diğer dil ayarları için **4-5** adımlar arasını tekrar edin.

Turkist **Turkish**

**İPUCLARI:** Önceki menüve dönmek için < tusuna basın. Menüyü kaldırmak için SYSTEM MENU'ye basın.

#### 178

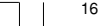

166-199 DVP720 Tur 02B2 3/08/2011

#### Adım 4: Hoparlörlerin kanallarını ayarlama

Bekleme sürelerini (yalnızca orta ve saran hoparlörler) ve her bir hoparlörün ses seviyesini ayarlayabilirsiniz. Bu ayarlamalar, sesi ortamınıza ve kurulumunuza göre optimize etmenizi sa¤lar.

#### ÖNEMLI!

Hoparlör ayarları yalnızca Çok Kanallı ses çıktılarında kullanılabilir. Çok Kanallı'yı seçmek için uzaktan kumandanın SURROUND tuşuna da basabilirsiniz.

- **1** STOP'a ve ardından SYSTEM MENU'ye basın.
- 2 {AUDIO SETUP PAGE} (Ses Ayarları Sayfası) menüsünü seçmek için arka arkaya ▶ tusuna basın.
- 3 {SPEAKER SETUP} (Hoparlör Ayarları) seçeneğini seçmek için ▲ ▼ tuslarına ve ardından > tuşuna basın.

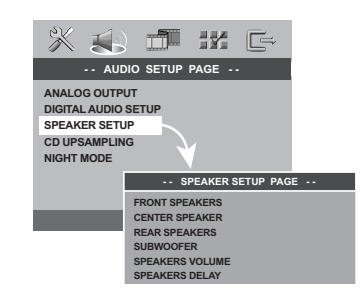

 $\bullet\$  tusuna basarak alt menüsüne girin.

5 Aşağıdaki seçeneklerden birini vurgulamak için ▲ ▼ tuşlarına basın ve ardından ▶ tuşuna basın.

### Çalıştırma Hazırlığı

{FRONT SPEAKERS, CENTER SPEAKER, REAR SPEAKERS} (ÖN HOPARLÖRLER, ORTA HOPARLÖR, ARKA HOPARLÖRLER) OFF (KAPALI) - bağlı hoparlör yokken. LARGE (BÜYÜK) - bağlı hoparlörler 120Hz'in altında düşük frekans sinyalleri üretebildiğinde.

SMALL (KÜÇÜK) - bağlı hoparlörler 120Hz'in altında düşük frekans sinyalleri üretemediğinde.

#### {SUBWOOFER}

ON (AÇIK) - subwoofer hoparlör bağlıyken. OFF (KAPALI) - subwoofer hoparlör bağlı de¤ilken.

{SPEAKER VOLUME} (HOPARLÖR SES SEVİYESİ) – Her bir hoparlörün ses seviyesi ayarı (-6dB  $\sim$  +6dB).

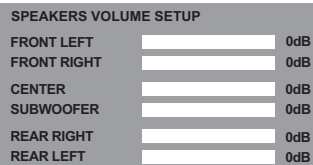

{SPEAKER DELAY} (HOPARLÖR BEKLEMESİ) – Her bir hoparlörün ses seviyesi ayarı (-6dB ~ +6dB).

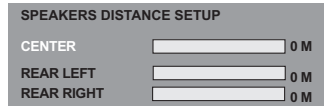

- 6 Saran ses gereksinimlerinize en uygun ayarları yapmak için <>>>
tuşlarına basın.
- 7 Onaylamak için OK'e basın.

Yardımcı İpucu:

– Arka hoparlörler dinleyiciye ön hoparlörlerden daha yakın olduğunda daha uzun bekleme süresi ayarları kullanın – Her bir hopörlerün ses seviyesine daha iyi karar verebilmeniz için otomatik olarak test sinyali üretilir.

**İPUCLARI:** Önceki menüve dönmek için < tusuna basın. Menüyü kaldırmak için SYSTEM MENU'ye basın.

179

**Turkish**

Turkish

3/08/2004, 4.4PpM 139 246 13883

### Disk İşlemleri

#### ÖNEMLİ!

Bir tuşa basıldıktan sonra TV ekranında engelleme ikonunun (X veya ø)

görüntülenmesi geçerli diskte veya mevcut sürede bu fonksiyonun olmadığı anlamına geliyor.

nyan<br>DVD veya VIDEO CD'ye bağlı olarak, bazı işlemler farklı olabilir veya kısıtlı olarak çalıştırılabilir.

– Disk tepsisini itmeyin veya içine diskten baska nesne yerlestirmeyin. Bunların yapılması disk oynatıcıda hasara neden olabilir.

#### Oynatılabilir Kodları

#### DVD Oynatıcınız şunları çalıştıracaktır:

- Dijital Video Diskleri (DVD'ler)
- Video CD'ler (VCD'ler)
- Süper Video CD'leri (SVCD'leri)
- Süper Ses CD'leri (SACDs)
- Dijital Video Diskleri + Kaydedilebilir [Yeniden Yazdırılabilir] (DVD+R[W])
- Kompact Diskler (CD'ler)
- MP3 diskleri, CD-R(W) üzerinde resim (Kodak, JPEG) dosyaları.
	- JPEG/ISO 9660 formatı. – Maksimum 30 karakter görüntüleme.
	- Desteklenen örnekleme frekansları: 32 kHz, 41 kHz, 48 kHz (MPEG-1)
	- 16 kHz, 22.05 kHz, 24 kHz (MPEG-2) – Desteklene bit-hızı: 32 ~ 256 kbps (MPEG-1), 8~ 160 kbps (MPEG-2) değişken bit hızları
	- CD-R(W)'deki MPEG-4 diskleri: – Basit profil
	-
- Gelişmiş profil (640-480)
- CD-R(W)/DVD-R(W)'deki DivX® diskleri: – CD-R(W)'deki DivX 3.11,4.x ve 5.x Q-pel doğru hareket eşleştirilmesi Genel
- Hareket Eslestirilmesi (GMC) oynatımı

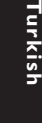

# SUPER VIDEO DIV. गा

#### Bölge Kodları

Bu Oynatıcıda oynatılabilmesi için diskler TÜM bölgeler veya Bölge 2 için etiketlendirilmiş olmalı. Başka bölgeler için etiketlendirilmiş Diskleri oynatamazsınız.

DVD disklerinizde aşağıda belirtilen sembollere bakın.

# **ALL 2**

#### Yardımcı İpucu:

– Bir diski oynatma konusunda sorun yaşarsanız diski çıkarın ve farklı bir diski oynatmayı deneyin. Uygun şekilde formatlanmamış diskler bu DVD Oynatıcıda oynatılmayacaktır.

Diskin türüne veya kaydın durumuna bağlı olarak bazı CD-R/RW veya DVD-R/RW diskleri oynatmak mümkün olmayabilir.

#### Disklerin Oynatılması

- 1 DVD Oynatıcının ve TV'nin (ve herhangi bir opsiyonel stereo veya AV alıcının) güç kablolarını bir prize bağlayın.
- <sup>2</sup> TV'yi açık konuma getirin ve doğru Görüntü kanalına ayarlayın (ayrıntılı bilgi için sayfa 176'da "TV'nin Ayarlanması" bölümüne bakın).
- 3 DVD ön paneli üzerindeki **STANDBY ON** tuşuna basın.

→ TV ekrannda Philips DVD arkaplan belirir.

4 Disk tepsisini açmak için **OPEN•CLOSE** <sup>0</sup> tuşuna basın ve bir diski yükleyin, ardından disk tepsisini kapatmak için aynı tuşa tekrar basın.

**→ Etiketli tarafın yukarı baktığından emin** olun. Çift taraflı diskleri çalmak istediğiniz taraf yukarı gelecek şekilde yükleyin.

5 Oynatım otomatik başlar. Başlamazsa PLAY  $\blacktriangleright$  tuşuna basın.

→ TV'de disk menüsü göründüğünde bir sonraki sayfada yer alan "Disk Menüsünün Kullanılması" başlıklı bölüme bakın. (Bakınız sayfa 182).

➜ Disk ebeveyn kontrolü tarafından kilitlenmişse 4 rakamlı şifreyi girmeniz gerekir. (Bakınız sayfa 193).

iPUÇLARI: Burada anlatılan kullanım özellikleri, bazı diskler için geçerli olmayabilir. Her zaman disklerle birlikte verilen yönergelere basvurun.

#### 180

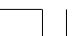

166-199 DVP720 Tur 02B2 3180

#### Temel Oynatım Kontrolleri

Başka türlü belirtilmediği taktirde burada bahsedilen tüm işlemler Uzaktan Kumandanın kullanımına dayalıdır. Bazı işlemler DVD Sistem Menüsünü kullanarak gerçekleştirilebilir.

#### Gösterimin Duraklatılması

- $\bullet$  Oynatım sırasında **PAUSE II** tuşuna basın.  $\rightarrow$  Oynatım duraklayacak ve ses çıkışı engellenecektir.
- 2 Bir sonraki resim karesini seçmek için **PAUSE** II tusuna tekrar basın.
- 3 Normal gösterime geri dönmek için **PLAY** <sup>B</sup> tuşuna basın.

#### fiarkı/Bölümün Seçilmesi

 $\bullet$  Bir parca/bölüm numarasını girmek için  $\blacktriangleleft$ veya  $\blacktriangleright$ l tuşlarına basın veya rakamlı tuş takımını (0-9) kullanın.  $\rightarrow$  Tekrar modu etkinse,  $\blacktriangleright$  veya  $\blacktriangleright$ tuşuna basıldığında aynı parça/bölüm yeniden calinir/ovnatilir.

#### Geri/leri Arama

 $\blacktriangleright$  veya  $\blacktriangleright$  tuşuna basılı tutun, ardından normal oynatıma geri dönmek için PLAY tusuna basın.

 $\rightarrow$  Arama yaparken, yeniden  $\blacktriangleleft$  veya  $\blacktriangleright$ tuşuna basmak, arama hızını azaltır/arttırır.

#### Oynatımı Durdurma

 $\bullet$   $\blacksquare$  tuşuna basın.

### Disk İslemleri

#### Farklı tekrarla/karıştır işlevlerini seçme

#### Tekrar oynatım modu

● 'Oynatım Modu' seçmek için disk oynatılırken devamlı olarak REPEAT tuşuna basın.

#### DVD

- → RPT ONE (bölümü tekrarla)
- $\rightarrow$  RPT TT (tamamını tekrarla)
- → SHUFFLE (rastgele oynatım)
- → RPT SHF (karı\_tırmayı tekrarla)
- $\rightarrow$  RPT OFF (tekrarlama kapalı)

#### VCD/SVCD/CD

- $\rightarrow$  RPT ONE (parcayı tekrarla)
- $\rightarrow$  RPT ALL (diski tekrarla)
- ➜ SHUFFLE (rastgele oynatım)
- → RPT SHF (karı\_tırmayı tekrarla)
- → RPT OFF (tekrarlama kapalı)

#### MP3/SACD/DivX

- → RPT FLD (klasörü tekrarla)
- ➜ RPT ONE (parçayı tekrarla)
- $\rightarrow$  SHUFFLE (rastgele calma)
- → RPT OFF (tekrarlama kapalı)

#### Yardımcı İpucu:

PBC modu açıksa, VCD için tekrar oynatım modu olası değildir.

#### Bölümün/parçanın bir kısmını tekrarlama

- $\bullet$  Bir diski oynatırken seçtiğiniz başlangıç noktasında REPEAT A-B tuşuna basın.
- <sup>2</sup> Seçtiğiniz bitiş noktasında REPEAT A-B tusuna tekrar basın.  $\rightarrow$  A ve B arasındaki bölüm sadece aynı bölüm/parça içinde seçilebilir.

Turkish  $\rightarrow$  Bu bölüm sürekli olarak tekrarlanacaktır.

**Turkish**

<sup>3</sup> Sekanstan çıkmak için REPEAT A-B tuşuna basın.

iPUÇLARI: Burada anlatılan kullanım özellikleri, bazı diskler için geçerli olmayabilir. Her zaman disklerle birlikte verilen yönergelere basvurun.

181

3/08/2004, 4.4PpM 139 246 13883

### Disk İşlemleri

#### Video oynatımı için işlemler (DVD/VCD/SVCD)

# **Français**

## Disk Menüsünün Kullanılması

Diski yükledikten sonra TV ekranında diske bağlı olarak bir menü görüntülenebilir.

#### Bir Oynatım Özelliği veya İçeriğin Seçilmesi

● Uzaktan Kumanda üzerinde (<
▶▲▼) oklarını veya rakamsal tuş takımını (0-9) kullanın, ardından gösterimi başlatmak için > tuşuna basın.

#### Menüye Erişmek veya Menüyü Silmek İçin ● Uzaktan Kumanda üzerinde **DISC MENU** tuşuna basın.

#### Yakınlaştırma

Bu işlev TV ekranındaki resmi büyütmenizi, ve büyütülmüş resimde gezinmenizi sağlar.

- 1 Oynatım sırasında, resmi farklı ölçeklerde görüntülemek için arka arkaya ZOOM'a basın. → Büyütülmüş resimde gezinmek için < > 4
	- $\blacktriangledown$  tuşlarını kullanın.
	- **→ Gösterim devam edecektir.**
- 2 Orijinal boyuta geri dönmek için arka arkaya ZOOM'a basın.

#### Oynatımın Son Durdurulan Noktadan Itibaren Devam Etmesi

Disk çıkarılmış veya cihazın gücü kesilmiş olsa dahi, en son 10 diskin gösterimine kaldığı yerden devam edilebilir.

- En son 10 diskten birini yükleyin. → "LORIING" (YÜKLENİYOR) mesajı gösterilir.
- PLAY > tuşuna bastığınızda, disk gösterimi en son kaldığı yerden devam eder.

#### Devam Etme Modunu İptal Etmek İçin

 $\bullet$  Durma modunda tekrar  $\blacksquare$  tuşuna basın.

#### OSD menünüsü kullanma

OSD menüsü disk oynatım bilgilerini (örneğin, başlık veya bölüm sayısı, geçen oynatım süresi, ses/altyazı dil) gösterir; bazı islemler disk oynatımını engellemeden yapılabilir.

1 Oynatım sırasında DISPLAY'e basın. → Varolan disk bilgileri TV ekranında belirir.

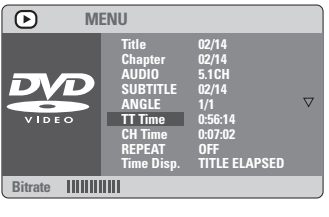

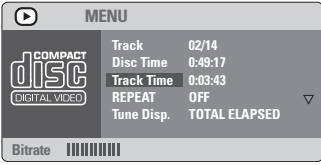

- $2$  Bilgilere göz atmak için  $\blacktriangle$   $\blacktriangledown$  tuşlarına basın ve erişmek için OK'e basın.
- 3 Numarayı/zamanı girmek için sayısal tuş takımını (0-9) kullanın veya seçim yapmak için ▲ ▼ tuşlarına basın ve ardından onaylamak için OK'e basın. → Oynatım seçilen zamandan veya başlıktan/ bölümden/parçadan başlar.

iPUÇLARI: Burada anlatılan kullanım özellikleri, bazı diskler için geçerli olmayabilir. Her zaman disklerle birlikte verilen yönergelere basvurun.

### Özel DVD Özellikleri

#### Bir Parçanın Gösterilmesi

- $\bullet$  **DISC MENU** tusuna basın.  $\rightarrow$  TV ekranında disk parça menüsü gösterilir.
- <sup>2</sup> Bir gösterim seçeneği seçmek için **AV4** tuşlarını veya rakamlı tuş takımını (0-9) kullanın.
- <sup>3</sup> Onaylamak için OK tuşuna basın.

#### Kamera Açısı

● Farklı açılar seçmek için arka arkaya ANGLE tusuna basın.

#### Ses Dilinin Değiştirilmesi

#### DVD için

● Farklı ses dilleri seçmek için AUDIO tuşuna arka arkaya basın.

#### Ses Kanalının Değiştirilmesi

#### VCD için

● Diskteki mevcut ses kanallarını seçmek için AUDIO tuşuna basın (SOL VOKAL, SAĞ VOKAL, MONO SOL, MONO SA⁄, STEREO).

#### Altyazılar

● Farklı altyazı dilleri seçmek için SUBTITLE tusuna arka arkaya basın.

### Disk İşlemleri

### Özel VCD ve SVCD Özellikleri

#### Gösterim Kontrolü (PBC)

#### Gösterim Kontrolü (PBC) özellikli VCD için (sadece 2.0 versiyonu)

- 'PBC AÇIK' ve 'PBC KAPALI' arasında geçiş yapmak için DISC MENU tuşuna basın. → 'PBC AÇIK' seçeneğini seçerseniz, TV ekranında disk menüsü (varsa) gösterilir.  $\rightarrow$  Bir gösterim seçeneği seçmek için  $\blacktriangleleft$  /  $\blacktriangleright$  tuşlarını veya rakamlı tuş takımını (0-9) kullanın<sup>.</sup>
- **Gösterim sırasında RETURN tuşuna** basıldığında, (PBC açık konumdaysa) menü ekranına geri dönülür.

Dizin menüsünü atlamak ve gösterime doğrudan en baştan başlamak isterseniz,

● Bu işlevi kapalı konuma getirmek için uzaktan kumanda üzerindeki DISC MENU tuşuna basın.

### Turkish **Turkish**

iPUÇLARI: Burada anlatılan kullanım özellikleri, bazı diskler için geçerli olmayabilir. Her zaman disklerle birlikte verilen yönergelere basvurun.

183

### Disk İşlemleri

Önizleme İşlevi

- **D** PREVIEW'a basın.
- <sup>2</sup> {TRACK DIGEST} (PARÇA BUKETİ), {DISC INTERVAL} (DISK ARALIĞI) veva {TRACK INTERVAL} (PARCA ARALIĞI) seceneğini vurgulamak için ▲▼ tuşlarına basın.

3 Seçeneklerden birini açmak için OK'e basın.

**SELECT DIGEST TYPE: TRACK DIGEST DISC INTERVAL TRACK INTERVAL**

#### Track Digest (Parça Buketi)

Bu işlev, diskteki parçaların içeriklerini görebilmeniz için parçaların resimlerini ufaltarak ekranda altı parçayı birden görüntüler.

#### Disc Interval (Disk Aralığı)

Bu işlev diski 6 eşit aralığa böler ve tüm diski önizlemeniz için hepsini tek bir sayfada görüntüler.

#### Track Interval (Parça Aralığı)

Bu işlev tek bir parçayı 6 eşit aralığa böler ve seçili diski önizlemenize yardımcı olmak için hepsini tek bir sayfada görüntüler.

Turkist **Turkish**

# A B C D E F

(6 thumbnailli resim gösterimi örne¤i)

- 4 Parça seçmek için < > 1  $\blacktriangleright$   $\blacktriangle$   $\blacktriangleright$  tuşlarını kullanın veya seçili parça numarasını {SELECT} (SEÇ) seçeneğinin yanına girmek için sayısal tuş takımını (0-9) kullanın.
- $\overline{\mathbf{5}}$  Önceki veya sonraki sayfayı açmak için  $\blacktriangleleft$  $\blacktriangleright$ tuşuna basın.
- 6 Onaylamak için OK'e basın.

#### Önizleme islevinden çıkmak için

 $\bullet$  {EXIT} (CIKIS) seceneğini vurgulamak için <  $\blacktriangleright$   $\blacktriangle$   $\blacktriangleright$  tuşlarına basıp onaylamak için OK'e basın.

#### Önizleme menüsüne geri dönmek için

● {MENU} (MENÜ) seçeneğini vurgulamak için  $\overrightarrow{1}$   $\blacktriangleright$   $\blacktriangle$   $\overrightarrow{v}$  tuslarına basıp onaylamak için OK'e basın.

#### CD için

● Stop modunda, uzaktan kumanda üzerinde PREVIEW tuşuna basın.

 $\rightarrow$  Her parça birkaç saniyeliğine oynatılır. ➜ JPEG CD'lerde, 12 thumbnail resmi TV ekranında görüntülemek için PREVIEW tuşuna basın (bkz. sayfa 186).

#### MP3/DivX/MPEG-4/JPEG/Kodak Resim CD'si Oynatma

#### ÖNEMLİ!

TV'nizi açmanız ve doğru Video Giriş kanalını seçmeniz gerekir.

(Bkz. sayfa 176, "TV'nin Ayarlanmas›").

Genel Çalışma İlkeleri

#### $\bullet$  Diski takın.

→ Dizin/dosya yapılandırmasının karışıklığına bağlı olarak diski okuma süresi 30 saniyeyi geçebilir.

→ TV ekranında veri disk menüsü gösterilir.

<sup>2</sup> Oynatım otomatik başlar. Başlamazsa PLAY  $\blacktriangleright$  tuşuna basın.

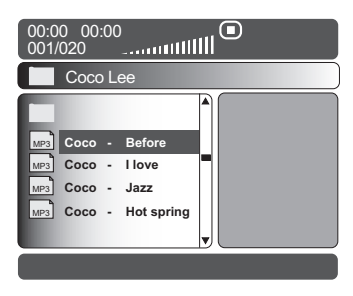

iPUÇLARI: Burada anlatılan kullanım özellikleri, bazı diskler için geçerli olmayabilir. Her zaman disklerle birlikte verilen yönergelere basvurun.

#### 184

166-199 DVP720 Tur 02B2 3184

#### Klasör ve parça/dosya seçme

- <sup>1</sup> Klasörü seçmek için ▲ ▼ tuşlarına, açmak için de OK'e basın.
- <sup>2</sup> Parçayı/dosyayı seçmek için ▲ ▼ tuşlarına basın.
- <sup>3</sup> Onaylamak için OK tusuna basın. → Gösterim seçilen dosyadan başlar ve klasördeki son dosyaya kadar devam eder.

Gösterim sırasında aşağıdakileri yapabilirsiniz;

- Geçerli klasörde başka bir dosya seçmek için  $|\blacktriangleleft$  /  $\blacktriangleright\blacktriangleright$  tuslarına basın.
- $\bullet$  Aynı diskteki baska bir klasörü seçmek için  $\blacktriangleleft$ tuşuna basarak kök menüye dönün, ardından da seçiminiz yapmak için ▲ ▼ tuşlarına basıp onaylamak için OK'e basın.
- Farklı "Gösterim Moduna" geçmek için sürekli olarak REPEAT tuşuna basın. ➜ FOLDER (KLASÖR): seçilen klasördeki tüm dosyaları çalar.

→ REPEAT ONE (BİRİNİ TEKRARLA): bir JPEG resmi ekranda dondurulur veya bir MP3 dosyası arka arkaya çalınır.

→ REPEAT FOLDER (KLASÖRÜ

TEKRARLA): seçilen klasördeki tüm dosyalar› tekrar tekrar çalar. ➜ SHUFFLE (RASGELE): seçilen klasördeki

tüm dosyaları rasgele çalar.

● Oynatımı duraklatmak için II tuşuna basın.

#### Yardımcı İpucu:

– Diskin yap›land›rmas› ve özelliklerine veya kaydın durumuna bağlı olarak bazı MP3/ JPEG/DivX/MPEG-4 diskleri oynatmak mümkün olmayabilir.

– MP3 disklerinizi dinlerken arada bir "atlama" olması normaldir.

– Dijital içeriklerin Internet'ten indirme sırasında kalitelerinin düşmesinden dolayı MPEG-4/DivX oynatımında ekranın arada piksel piksel olması normaldir.

Farklı formatlardan oluşan çok süreçli disklerin yalnızca ilk süreçleri oynatılabilir.

#### Süper Ses CD (SACD)'lerini çalma

Disk İşlemleri

Üç tür SACD diski vardır: tek katmanlı, çift katmanlı ve karma diskler. Karma disklerde hem Süper Ses CD'si hem de standart ses CD'si katmanları vardır. Bu DVD oynatıcıda yalnızca SACD katmanı çalınabilir.

**D** Bir SACD yerleştirin. → TV ekranında disk menüsü belirir.

#### <sup>2</sup> Calma otomatik baslar.

→ SACD'de hem çok kanallı, hem de stereo parçalar varsa, önce çok kanallı parçalar çalınır.

→ Stereo parçaları çalmak için ▲ ▼ tuşlarını kullanarak disk menüsünden seçiminizi yapın, sonra da PLAY > tuşuna basın.

#### Yardımcı İpucu:

– SURROUND dü¤mesi SACD çalmada çalışmaz. Çok kanallı ve stereo parçalar arasında seçim yapabilmeniz için disk menüsüne erişmeniz gerekir. SACD parcalarını programlamak mümkün değildir.

### **Turkish Turkisl**

iPUÇLARI: Burada anlatılan kullanım özellikleri, bazı diskler için geçerli olmayabilir. Her zaman disklerle birlikte verilen yönergelere basvurun.

185

3/08/2004, <sup>24</sup> PM 139 246 13883

### Disk İşlemleri

#### Özel resim diski özellikleri

#### ÖNEMLİ!

TV'nizi açmanız ve doğru Video Giriş kanalını seçmeniz gerekir. (Bkz. sayfa 176, "TV'nin Ayarlanmas›").

● Resim diskini takın (Kodak Resim CD'si, JPEG).

 $\rightarrow$  Kodak diskinde slayt gösterimi başlar. → JPEG diskinde TV ekranında resim

menüsü belirir. Slayt gösterisini başlatmak için

 $\blacktriangleright$  tusuna basın.

#### Önizleme İşlevi

Bu islev geçerli klasörün veya diskin tamamının içeriğini gösterir.

 $\bullet$  Gösterim sırasında STOP tuşuna basın.  $\rightarrow$  TV ekranında 12 resmin thumbnailleri gösterilir.

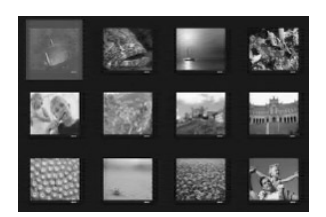

<sup>2</sup> Sonraki veya önceki sayfada bulunan diğer resimleri görmek için  $\blacktriangleleft$  /  $\blacktriangleright$  tuşuna basabilirsiniz.

 $\bullet$  Bunlardan birini belirginlestirmek için  $\blacktriangle \blacktriangleright \blacktriangle \blacktriangledown$ tusuna basın ve gösterim için OK tusuna basın.

4 MP3/Resim CD menüsüne geri dönmek için DISC MENU tuşuna basın.

#### Resme zum yapmak

- Gösterim sırasında resmi farklı boyutlarda görüntülemek için ZOOM tuşuna arka arkaya basın.
- Zum yapılan resmi görmek için  $\blacktriangle \blacktriangleright \blacktriangle \blacktriangleright$ tuşlarını kullanın.

#### Çok açılı gösterim

- **· TV ekranında bir resim gösterilirken, farklı** efektler elde etmek için ▲ ▼ ◀ ▶ tuşuna basın.
	- $\triangle$  tuşu: Resmi dikey olarak döndürür.
	- $\blacktriangledown$  tuşu: Resmi yatay olarak döndürür.
	- 1 tuflu: resmi saat yönünün tersine çevirir.
	- $\blacktriangleright$  tuşu: resmi saat yönünde çevirir.

#### Tarama Efekti

● Farkl› tarama aç›lar› elde etmek için ANGLE tuşuna arka arkaya basın. → TV ekranının sol üst köşesinde çeşitli tarama etkileri gösterilir.

Aynı anda MP3 müzik çalıp JPEG resimleri oynatmak

 $\bullet$  içinde hem müzik hem de resim bulunan bir disk takın.

→ TV ekranında disk menüsü belirir.

- 2 Bir MP3 parçası seçin.
- 3 MP3 parçaları çalarken, TV ekranında bir  $resim$  seçip  $PLAY$  tuşuna basın. ➜ Resim dosyaları klasörün sonuna dek birer birer oynatılır.
- 4 Aynı anda oynatımdan çıkmak için DISC MENU'ye ve ardından utuşuna basın.

Yardımcı İpucu: Diskin yapılandırması ve özelliklerine KODAK veya JPEG diskindeki resimlerden bazıları bozulmuş olabilir.

iPUÇLARI: Burada anlatılan kullanım özellikleri, bazı diskler için geçerli olmayabilir. Her zaman disklerle birlikte verilen yönergelere basvurun.

#### 186

**Turkish**

Turkisk

166-199 DVP720 Tur 02B2 3/08/2010

BU DVD Oynatıcı'nın ayarları TV'den yapılır. Bununla DVD Oynatıcı'yı kendi gereksinimlerinize uygun biçimde özellestirebilmeniz amaçlanmıştır.

#### Genel Ayarlar Sayfası

- **1** Disk modunda SYSTEM MENU'a basın
- 2 'Genel Ayarlar' simgesini seçmek için < tuşlarına basın.
- <sup>3</sup> Onaylamak için OK tuşuna basın.

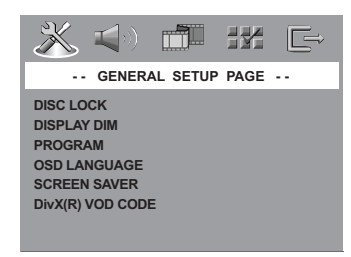

Diski görüntüleme için Kilitleme/Kilidini Açma

Bütün diskler, üreticileri tarafından

sınıflandırılmış veya kodlanmış değildir. Belli bir diskin oynatılmasını engellemek için o diski kilitleyebilirsiniz. 40'a kadar disk kilitlenebilir.

1 'GENERAL SETUP PAGE' (GENEL AYARLAR SAYFASI) menüsünde ▲ ▼ tuşlarına basarak {DISC LOCK} (DISK KİLİDİ) seçeneğini vurgulayın ve ardından > tuşuna basın.

#### **LOCK** (KİLİTLE)

Takılı diskin oynatımını bloke etmek için bunu seçin. Kilitli bir diske sonradan erişmek için 6 haneli bir sifre gerekir. '139 000' varsayılan şifredir (bkz. sayfa 193"Sifreyi değiştirme").

#### **UNLOCK** (KİLİDİ AÇ)

Kilidi açmak ve oynatıma izin vermek için bunu seçin.

 $2$  Ayarlardan birini seçmek için  $\blacktriangle \blacktriangledown$  tuşlarına basın ve seçiminizi onaylamak için OK'e basın.

#### Oynatıcının panelini kısma

Ön panel için farklı parlaklık seviyeleri seçebilirsiniz.

1 'GENERAL SETUP PAGE' (GENEL AYARLAR SAYFASI) menüsünde ▲ ▼ tuşlarına basarak {DISPLAY DIM} (EKRAN PARLAKLI⁄I) seçeneğini vurgulayın ve ardından > tusuna basın.

**100%** – Tam parlaklık için seçin.

**70%** – Orta seviyede parlaklık için seçin.

**40%** – Ekranı kısmak için seçin.

 $2$  Ayarlardan birini seçmek için  $\blacktriangle \blacktriangledown$  tuşlarına basın ve seçiminizi onaylamak için OK'e basın.

Disk parçalarını programlama (Resim CD'si/MP3 hariç)

Oynatılacak parçaları programlayarak bir diskin iceriăini istediăiniz sırada ovnatabilirsiniz. 20'ye kadar parça kaydedilebilir.

- 1 'GENERAL SETUP PAGE' (GENEL AYARLAR SAYFASI) menüsünde ▲ v tuşlarına basarak {PROGRAM} seçene¤ini vurgulay›n ve ardından {INPUT MENU} (GİRDİ MENÜSÜ) seçeneğini seçmek için > tuşuna basın.
- <sup>2</sup> Onaylamak için OK tuşuna basın.

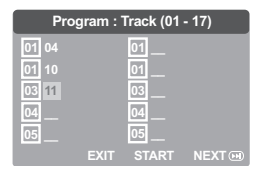

Sevdiğiniz parçaları/bölümleri girmek için **3** Gecerli parca/bölüm numaralarını girmek için sayısal tuş takımını (0-9) kullanın.

 $\Phi$  İmleci bir sonraki konuma götürmek için  $\blacktriangle$   $\blacktriangle$  $\blacktriangledown$  tuslarını kullanın. ➜ Parça numarası 10'dan büyükse, bir

sonraki sayfayı açmak ve programlamaya devam etmek için  $\blacktriangleright$  tuşuna basın veya → Program menüsünde {NEXT} (İLERİ) seceneğini vurgulamak için < >  $\blacktriangleright\blacktriangle\blacktriangleright$  tuslarına basıp onaylamak için OK'e basın.

5 Bir di\_er parça/bölüm numarası girmek için 3~4 arası adımları tekrarlayın.

**İPUÇLARI:** Önceki menüye dönmek için 4 tuşuna basın. Menüyü kaldırmak için SYSTEM MENU'ye basın.

187

**Turkish**

Turkish

166-199 DVP720 Tur 02B2 3/08/2010

3/08/2004, 24PpM 139 246 13883

#### Bir parçayı çıkartmak için

- 6 İmleci çıkartmak istediğiniz parçaya götürmek için < ▶ ▲ ▼ tuşlarını kullanın.
- $\bullet$  Bu parçayı program menüsünden çıkartmak icin OK'e basın.

#### Program oynatımını başlatmak için

<sup>8</sup> Program menüsünde {START} (BAŞLAT)seçeneğini vurgulamak için <▶▲▼ tuşlarına basıp onaylamak için OK'e basın. → Seçili parçaların programlanmış sırada oynatımı başlar.

#### Program oynatımından çıkmak için

**9** Program menüsünde {EXIT} (ÇIKIŞ) seçeneğini vurgulamak için <  $\blacktriangleright$   $\blacktriangle$   $\blacktriangleright$  tuşlarına basıp onaylamak için OK'e basın.

#### OSD Dili

Bu menüde, ekranda gözüken dille ilgili çeşitli seçenekler bulunur. Ayrıntılar için bkz. sayfa 178.

Ekran Koruyucu - açma/kapatma

Ekran koruyucu, TV ekranı aygıtının hasar görmesini engellemeye yardımcı olur.

1 'GENERAL SETUP PAGE' (GENEL AYARLAR SAYFASI) menüsünde ▲▼ tuşlarına basarak {SCREEN SAVER} (EKRAN KORUYUCU) seçeneğini vurgulayın ve ardından > tuşuna basın.

#### **ON** (Açık)

Disk oynatımı 15 dakikadan daha uzun süreyle durdurulduğunda veya duraklatıldığından TV ekranını kapatmak

istiyorsanız, bunu seçin.

#### **OFF** (Kapalı)

**Turkish**

Turkist

Ekran koruyucu işlevini devre dışı bırakmak için bunu seçin

 $2$  Ayarlardan birini seçmek için  $\blacktriangle \blacktriangledown$  tuşlarına basın ve seçiminizi onaylamak için OK'e basın.

#### DivX® VOD kayıt kodu

Philips, DivX® VOD hizmeti ile video kiralayabilmenizi veya satın alabilmenizi sağlayan DivX® VOD (İstek Üzerine Video) kayıt kodunu size verir. Daha fazla bilgi için www.divx.com/vod

adresine bakın.

- 1 'GENERAL SETUP PAGE' (GENEL AYARLAR SAYFASI)'nda {DIVX(R) VOD CODE} seçeneğini vurgulamak için  $\blacktriangle \blacktriangledown$  tuşuna, sonra da > tusuna basın. **→ Kavıt kodu görüntülenir.**
- <sup>2</sup> Çıkmak için OK'e basın.
- 3 DivX® VOD hizmeti www.divx.com/vod adresinden videolar kiralamak veva satın almak için kayıt kodunu kullanın. Bu DVD sisteminde ovnatmak için talimatları izleyip videoyu bir CD-R'ye indirin.
	- Yardımcı İpucu:

DivX® VOD'den indirilen videoların tümü yalnız bu DVD sisteminde oynatılabilir.

DivX filmleri oynatırken zaman arama özelliği kullanılamaz.

#### Ses Avarlar Savfası

- **1** Disk modunda SYSTEM MENU'a basın
- 2 'Genel Avarlar' simgesini seçmek için < tuşlarına basın.
- <sup>3</sup> Onaylamak için OK tuşuna basın.

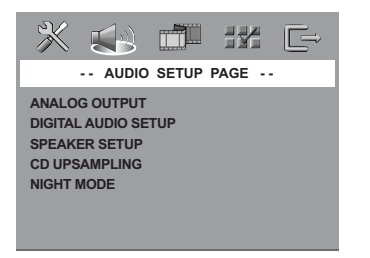

#### **Dijital Ses Ayarı**

Dijital Ses Ayarı sayfasında aşağıdaki seçenekler bulunur: 'Digital Output' (Dijital Çıkış) ve 'LPCM Output' (LPCM Çıkış).

- 1 'AUDIO SETUP PAGE' (SES AYARLARI SAYFASI) menüsünde ▲▼ tuşlarına basarak {DIGITAL AUDIO SETUP} (Dijital Ses Ayar›) seçeneğini vurgulayın ve ardından > tuşuna basın.
- 2 Bir seçeneği belirginleştirmek için ▲ ▼ tuslarına basın.
- $\bullet\$  tusuna basarak alt menüsüne girin.
- 4 Seçtiğiniz dili belirginleştirmek üzere imleci ilerletmek için ▲▼ tuşlarına basın.

**İPUÇLARI:** Önceki menüye dönmek için 4 tuşuna basın.

Menüyü kaldırmak için SYSTEM MENU'ye basın.

#### 188

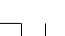

166-199 DVP720 Tur 02B2 3/08

#### Dijital Cıkıs

Dijital çıkışı, opsiyonel ses cihazı bağlantınıza göre ayarlayın.

→ **SPDIF Off**: SPDIF çıkışını kapatır. → **All** (Tümü): DİJİTAL SES ÇIKIŞI'nı çok

kanallı bir dekodere/alıcıya bağlamıssanız. → **PCM Only** (Sadece PCM): Sadece,

alıcınızın çok kanallı sesi çözme kapasitesinin olmaması durumunda.

Yardımcı İpucu:

DİJİTAL ÇIKIŞ, ALL (HEPSİ) olarak ayarlanmışsa, MÜTE dışındaki ayarlar geçersiz olur.

– Dijital balant kullanyorsanz SACD kaydn dinleyemez veya kaydedemezsiniz.

#### **LPCM Cikis**

DVD oynatıcıyı eş eksenli vb. dijital terminaller aracılığıyla PCM uyumlu bir alıcıya bağlarsanız, LPCM OUTPUT çıkışını secmeniz gerekebilir.

Diskler belirli bir örnekleme hızında kaydedilir. Örnekleme hızı arttıkça, ses kalitesi de artar. **→ 48kHz**: 48 KHz örnekleme hızında

kaydedilen bir diski gösterir. **→ 96kHz: Yalnzca Stereo-Classic[flat]** 

modunda arivlenebilen 96kHz örnekleme hznda kaydedilmi bir diski çaln.

Yardımcı İpucu:

LPCM Çıkışı sadece Sadece PCM etkinleştirildiğinde seçilebilir.

#### Analog çıktıyı ayarlama

Analog Çıktı'yı DVD Oynatıcınızın oynatma yeteneklerine uyması için ayarlayın. Bu işleve uzaktan kumandanın SURROUND tuşundan erişilebilir.

1 'AUDIO SETUP PAGE' (SES AYARLARI SAYFASI) menüsünde ▲▼ tuşlarına basarak {ANALOG OUTPUT} (ANALOG ÇIKTI) seçeneğini vurgulayın ve ardından > tuşuna hasin.

#### **STEREO**

Kanal çıktısını sesin yalnızca iki ön hoparlör ile subwoofer hoparlörden çıktığı 'Stereo' ayarına getirmek için bunu seçin.

**MULTI-CHANNEL** (ÇOK KANALLI) Çok Kanallı çıktıyı etkinleştirmek için bunu seçin.

 $2$  Ayarlardan birini seçmek için  $\blacktriangle \blacktriangledown$  tuslarına basın ve seçiminizi onaylamak için OK'e basın.

#### Hoparlör Ayarı

Bu menüde, hoparlör sisteminizin yüksek kaliteli saran ses çıkarttığı ses çıktısı için ayar seçenekleri bulunur. Ayrıntılar için bkz. sayfa 179.

#### CD Örnekleme Kalitesini Arttırma

Bu özellik, daha iyi bir ses kalitesi için müzik CD'nizin, ileri dijital sinyal işleme yöntemleri kullanılarak daha üst bir örnekleme hızına dönüstürülmesini sağlar.

1 'AUDIO SETUP PAGE' (SES AYARLARI SAYFASI) menüsünde ▲▼ tuslarına basarak {CD UPSAMPLING} (CD ÖRNEKLEME KALİTESİNİ ARTTIRMA) seçeneğini vurgulayın ve ardından > tuşuna basın.

#### **OFF** (Kapalı)

CD Örnekleme Kalitesini Arttırmayı devre dışı bırakmak için bunu seçin.

#### 88,2 kHz (X2)

CD'lerin örnekleme hızlarını orijinalin iki katına çıkartmak için bunu seçin.

#### 176,4 kHz (X4)

CD'lerin örnekleme hızlarını orijinalin dört katına çıkartmak için bunu seçin.

 $2$  Ayarlardan birini seçmek için  $\blacktriangle \blacktriangledown$  tuşlarına basın ve seçiminizi onaylamak için OK'e basın.

Yardımcı İpucu:

– CD örnekleme kalitesini yükseltme özellii yalnzca stereo çk ayarnda kullanlabilir.

**Turkish** Turkish

**İPUÇLARI:** Önceki menüye dönmek için 4 tuşuna basın. Menüyü kaldırmak için SYSTEM MENU'ye basın.

189

3/08/2004, 24PpM 139 246 13883

#### Gece Modu - açma/kapatma

Bu modda, yüksek ses seviyesindeki çıktılar yumuşatılır ve düşük ses seviyesindeki çıktılar duyulabilir bir seviyeye çıkartılır. Bu, geceleri başkalarını rahatsız etmeden bir macera filmi seyrederken kullanışlıdır.

1 'AUDIO SETUP PAGE' (SES AYARLARI SAYFASI) menüsünde ▲▼ tuşlarına basarak {NIGHT MODE} (GECE MODU) seçene¤ini vurgulayın ve ardından > tuşuna basın.

#### **ON** (Aç›k)

Ses seviyesini ortalamak için bunu seçin. Bu özellik yalnızca Dolby Digital modundaki filmler için kullanılabilir.

#### **OFF** (Kapalı)

Saran sesin dinamik aralığının tamamından hoslanıyorsanız, bunu seçin.

 $2$  Ayarlardan birini seçmek için  $\blacktriangle \blacktriangledown$  tuşlarına basın ve seçiminizi onaylamak için OK'e basın.

#### **Video Avarlar Savfası**

- $\bullet$  Disk modunda SYSTEM MENU'a basın
- 2 'Genel Ayarlar' simgesini seçmek için <sup>1</sup> <sup>2</sup> tuslarına basın.
- <sup>3</sup> Onaylamak için OK tuşuna basın.

# Turkist **Turkish**

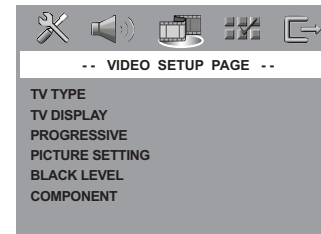

#### TV Türü

Bu menüde, bağlı TV'nizin renk sistemini seçmek için seçenekler bulunur. Ayrıntılar için bkz. sayfa 177.

### **TV Ekranını Ayarlama**

DVD Oynatıcınızın en boy oranını, bağlı TV'nizine göre ayarlayın. Diskin, seçtiğiniz formatı destekliyor olması gerekmektedir. Aksi taktirde, TV ekranı için ayar oynatım sırasında resmi etkilemeyecektir.

- $\bullet$  'VIDEO SETUP PAGE' (VIDEO AYARLARI SAYFASI) menüsünde ▲▼ tuslarına basarak {TV DISPLAY} (TV EKRANI) seçene¤ini vurgulayın ve ardından > tuşuna basın.
- $2$  Bir seçeneği belirginleştirmek için  $\blacktriangle \blacktriangledown$ tuslarına basın.

#### **4:3 Pan Scan**

➜ Normal bir TV'niz varsa ve TV'ye sığması için resmin her iki

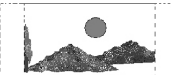

tarafını kesmek veya formatlamak istediğinizde.

#### **4:3 Letter Box**

➜ Normal bir TV'niz varsa. Bu modda TV ekranının üst ve alt kısmında siyah seritleri olan genis ekran bir resim görüntülenecektir.

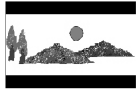

**16:9**  $\rightarrow$  Genis ekran bir

TV'niz varsa.

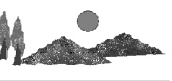

 $\bullet$  Öğelerden birini seçip OK'e basıp.

#### YUV/RGB ayarı

BU ayar ile video sinyalini RGB (scart'ta) ile Y Pb Pr (YUV) arasında değiştirebilirsiniz.

 $\bullet$  'VIDEO SETUP PAGE' (VIDEO AYARLARI SAYFASI) menüsünde ▲▼ tuslarına basarak {COMPONENT} seçene¤ini vurgulay›n ve ardından > tuşuna basın.

#### **YUV**

Y Pb Pr bağlantısı için bu seçeneği seçin. **RGB**

Scart bağlantısı için bunu seçin.

**İPUÇLARI:** Önceki menüye dönmek için 4 tuşuna basın. Menüyü kaldırmak için SYSTEM MENU'ye basın.

#### 190

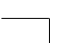

166-199 DVP720 Tur 02B2 3190

 $2$  Ayarlardan birini seçmek için  $\blacktriangle \blacktriangledown$  tuşlarına basın ve seçiminizi onaylamak için OK'e basın.

#### Uyarı:

Oynatıcı Y Pb Pr (YUV)'a ayarlandığında, bazı TV'ler SCART bağlayıcısındaki oynatıcı ile doğru biçimde senkronize olamazlar.

#### leri - açma/kapatma

Bu özellik yalnızca DVD Oynayıcı'yı YPbPr jakından bir Aşamalı Tarama Televizyonu'na bağladıysanız (bkz. sayfa 171) kullanılabilir.

 $\bullet$  'VIDEO SETUP PAGE' (VIDEO AYARLARI SAYFASI) menüsünde ▲▼ tuslarına basarak {PROGRESSIVE} (‹leri) seçene¤ini vurgulay›n ve ardından ▶ tusuna basın.

#### **OFF** (Kapalı)

Aşamalı Tarama işlevini devre dışı bırakmak için

#### **ON** (Acik)

Aşamalı Tarama işlevini etkinleştirmek için

 $2$  Ayarlardan birini seçmek için  $\blacktriangle \blacktriangledown$  tuşlarına basın ve seçiminizi onaylamak için OK'e basın.

Yardımcı İpucu:

- Aşamalı tarama işlevini elle devre dışı b›rakmak için bkz. sayfa 176.

#### **Resim Ayarı**

Bu DVD Oynatıcı'nın önceden tanımlanmış üç tane resim rengi ayarı ile kendinizin tanımlayabileceği bir tane kişisel ayarı vardır.

 $\bullet$  'VIDEO SETUP PAGE' (VIDEO AYARLARI SAYFASI) menüsünde ▲▼ tuşlarına basarak {PICTURE SETTING} (RES‹M AYARI) seçeneğini vurgulayın ve ardından > tuşuna basın.

### **STANDARD** (STANDART)

Standart resim ayarı için bunu seçin.

#### **BRIGHT** (PARLAK) Bu secildiăinde TV resmi daha parlak olur.

**İPUÇLARI:** Önceki menüye dönmek için 4 tuşuna basın. Menüyü kaldırmak için SYSTEM MENU'ye basın.

### **SOFT** (YUMUŞAK)

Bu seçildiğinde TV resmi daha yumuşak olur.

#### **PERSONAL** (KİŞİSEL)

Parlaklık, karşıtlık, ton ve rengi (doygunluk) ayarlayarak resim renginizi kişileştirmek için bunu seçin.

- $2$  Ayarlardan birini seçmek için  $\blacktriangle\blacktriangledown$  tuşlarına basın ve seçiminizi onaylamak için OK'e hasin.
- <sup>3</sup> {PERSONAL} (Kişisel) ayarını seçerseniz

#### $\odot$  ~ $\odot$  arası adımlara geçin.

→ 'PERSONAL PICTURE SETUP' (Kişisel resim ayarı) belirir.

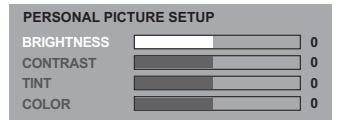

4 Aşağıdaki seçeneklerden birini vurgulamak için ▲▼ tuşlarına basın:

#### BRIGHTNESS (PARLAKLIK)

Resmin parlaklığını arttırmak için değeri yükseltin, azaltmak için ise düşürün. Ortalama ayar için sıfırı (0) seçin.

#### **CONTRAST** (KARŞITLIK)

Resmin keskinliğini arttırmak için değeri yükseltin, azaltmak için ise düşürün. Karşıtlığı dengelemek için sıfırı (0) seçin.

#### TINT (TON)

Resmi koyulaştırmak için değeri yükseltin, açmak için ise düşürün. Ortalama ayar için sıfırı (0) seçin.

#### COLOUR (RENK)

Resmin rengini canlandırmak için değeri yükseltin, soluklaştırmak için ise düşürün. Rengi dengelemek için sıfırı (0) seçin.

- $\bullet$  Kişisel tercihlerinize en uygun ayarları yapmak icin <>>
tuslarına basın.
- $\bullet$  Diğer renk özelliklerini ayarlamak için  $\bullet$ ~ $\bullet$ arası adımları tekrarlayın.
- $\bullet$  Onaylamak için OK tuşuna basın.

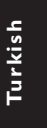

3/08/2004, 24PpM 139 246 13883

#### **Tercih Avarlar Savfası**

- $\bullet$  STOP  $\bullet$  butonuna iki kez basın, ardından SYSTEM MENU butonuna basın.
- <sup>2</sup> 'Tercih Ayarları' simgesini seçmek için < tuslarına basın.
- **3** Onaylamak için OK tusuna basın.

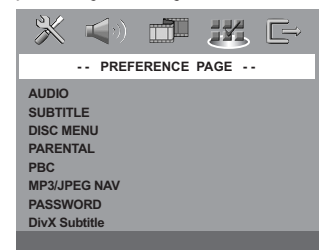

Audio (Ses), Subtitle (Altyazı), Disc Menu (Disk Menüsü)

Bu menülerde DVD'de kayıtlı olabilecek ses, altyazı ve disk menüsü için çeşitli dil seçenekleri bulunur. Ayrıntılar için bkz. sayfa 178.

Oynatımı Ebeveyn Denetimi ile kısıtlama

Bazı DVD'ler tüm diske veya diskte belli sahnelere uygulanmış bir ebeveyn seviyesine sahip olabilirler. Bu özellik size gösterimi sınırlama seviyesini belirleme imkanı tanır. Derecelendirme seviyeleri 1'den 8'e kadardır ve ülkeye göre değişiklik gösterirler. Çocuklarınız için uygun olmayan belli disklerin oynatılmasını yasaklayabilirsiniz veya belli disklerin alternatif sahnelerle (diskte varsa) oynatılmasını sağlayabilirsiniz.

Turkisk **Turkish**

**1** "PREFERENCE PAGE' (TERCİH SAYFASI) menüsünde ▲▼ tuşlarına basarak {PARENTAL} (Ebeveyn) seçene¤ini vurgulay›n ve ardından > tuşuna basın.

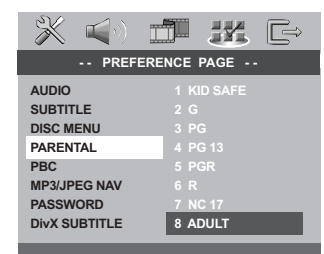

- <sup>2</sup> Takılı disk için izleme sınıflarından birini vurgulamak için ▲▼ tuslarına ve ardından OK'e basin.
	- → Ebeveyn denetimlerini kaldırmak ve tüm disklerin oynatılmasını sağlamak için {8 ADULT} (8 YETİŞKİN) seçeneğini seçin.
- 8 Altı haneli şifreyi girmek için sayısal tuş takımını (0-9) kullanın (bkz. sayfa 193 "Şifreyi değiştirme").

 $\rightarrow$  Sectiăiniz deăerin üzerinde sınıflandırılmıs DVD'ler, altı haneli şifre girilmeden ovnatilmaz.

Yardımcı İpucu:

– VCD, SVCD ve CD'lerde seviye göstergesi olmadığından ebeveyn denetimi işlevi bu tür disklere etki etmez. Bu kanundışı DVD disklerinin çoğu için de geçerlidir. Bazı DVD'lerde, film seviyesi Disk

kapağında basılı olarak yer aldığından bir seviye ile şifrelenmemiş olabilir. Seviye belirlime özelliği bu tip Diskler için kullanılmaz.

#### PBC

PBC'yi ON (Açık) veya OFF (Kapalı) yapabilirsiniz. Bu özellik yalnızca oynatım denetimi (PBC) işlevine sahip Video CD 2.0'da kullanılabilir. Ayrıntılar için bkz. sayfa 183.

MP3/JPEG Menü - açma/kapatma

MP3/JPEG Gezici valnızca disk menüyle kaydedilmişse, ayarlanabilir. Kolay gezinti için farklı ekran menüleri seçmenizi sağlar.

**1** "PREFERENCE PAGE' (TERCIH SAYFASI) menüsünde ▲▼ tuslarına basarak {MP3/JPEG NAV} (MP3/JPEG Gez) seçeneğini vurgulayın ve ardından > tuşuna basın.

**WITHOUT MENU** (MENÜSÜZ) MP3/Resim CD'sindeki tüm dosyalar› görüntülemek için bunu seçin.

**WITH MENU** (MENÜLÜ) MP3/Resim CD'sinin yalnızca klasör menüsü görüntülemek için bunu seçin.

 $2$  Ayarlardan birini seçmek için  $\blacktriangle \blacktriangledown$  tuşlarına basın ve seçiminizi onaylamak için OK'e basın.

**İPUÇLARI:** Önceki menüye dönmek için 4 tuşuna basın. Menüyü kaldırmak için SYSTEM MENU'ye basın.

#### 192

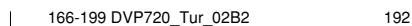

#### Şifreyi Değiştirme

Ebeveyn Denetimi ve Disk Kilidi için aynı şifre kullanılır. Ekranda istendiği zaman altı haneli sifrenizi girin. Varsayılan sifre 136 900'dür.

**1** "PREFERENCE PAGE' (TERCIH SAYFASI) menüsünde ▲▼ tuşlarına basarak {PASSWORD} (ŞİFRE) seçeneğini vurgulayın ve ardından {CHANGE} (DEĞİŞTİR) komutunu seçmek için > tuşuna basın.

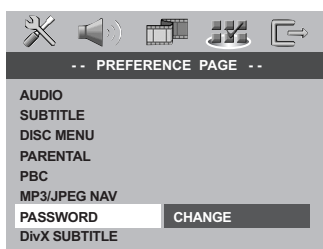

#### <sup>2</sup> Sifre 'Değistirme' sayfasını açmak için OK tusuna basın.

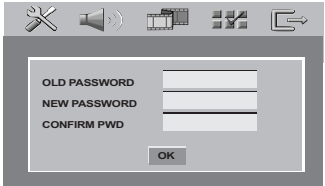

- $\bullet$  Altı haneli eski sifrenizi girmek için sayısal tus takımını (0-9) kullanın.
	- ➜ Bunu ilk kez yaparken '136 900' girin.
	- $\rightarrow$  Altı haneli yeni şifreyi girin.
- 4 Altı haneli yeni sifreyi girin.
- 5 Onaylamak için yeni 6 basamaklı kodu tekrar girin.

→ Yeni 6 basamaklı kod vürürlüğe girecektir.

**6** Onaylamak için OK tusuna basın.

#### DivX Altyazılarını Ayarlama

- $\bullet$  Oynatma sırasında yüklü bulunan bir altyazıyı seçerken, DivX diskini yerleştirin ve kullanılabilir altyazıyı seçmek için SUBTITLE (ALTYAZI)'ya tekrar tekrar basın.
- <sup>2</sup> Oynatma sırasında harici bir DivX metin altyazısını seçerken, Kaydedilmiş diskte varsa, harici DivX altyazısını metin formatında seçebilirsiniz.
- "PREFERENCE PAGE' (TERCİH SAYFASI) menüsünde ▲▼ tuşlarına basarak {DivX SUBTITLE} seceneğini vurgulayın ve  $ard<sub>l</sub>ndan$  tusuna basın.

#### **STANDARD**

Bu DVD Oynatıcı'da bulunan standart İngilizce altyazı yazı tiplerinin bir listesi.

#### **CYRILLIC** (Kiril)

Kiril alfabesindeki altyazı yazı tiplerini görüntülemek için bunu seçin.

- Ayarlardan birini seçmek için ▲ ▼ tuşlarına basın ve seçiminizi onaylamak için OK'e basın.
- Bulunan altyaz›lardan birini seçmek için SUBTITLE (ALTYAZI)'ya da tekrar tekrar basabilirsiniz.

Yardımcı İpucu:

Aşğıadaki dosya adı uzantılı altyazlar (.srt, .smi, .sub, .ssa, .ass) desteklenir ancak dosya gezinme menüsünde bulunmazlar.

#### Orijinal ayarlarını geri yükleme

DEFAULT (Varsayılan) islevi, Ebeveyn Denetimi ve Disk Kilidi için şifre dışındaki tüm seçenek ve kişisel ayarlarınızı fabrika varsayılanlarına sıfırlar.

- <sup>0</sup> ''PREFERENCE PAGE' (TERCİH SAYFASI) menüsünde ▲▼ tuşlarına basarak {DEFAULT} (VARSAYILAN) seçeneğini vurgulayın ve ardından {RESET} (SIFIRLA) komutunu seçmek için > tuşuna basın.
- <sup>2</sup> Onaylamak için OK'e basın.  $\rightarrow$  Tüm avarlar fabrika varsayılanlarına sıfırlanır.

**İPUÇLARI:** Önceki menüye dönmek için 4 tuşuna basın. Menüyü kaldırmak için SYSTEM MENU'ye basın.

193

**Turkish**

urkish

166-199 DVP720 Tur 02B2 3/08/2010

3/08/2004, 24PpM 139 246 13883

# **Arıza Tespit**

#### UYARI

 $\begin{array}{c|c|c|c|c} \hline \quad \quad & \quad \quad & \quad \quad \\ \hline \quad \quad & \quad \quad & \quad \quad \\ \hline \end{array}$ 

Garantiyi geçersiz kılacağı için, sistemi hiçbir koşulda kendiniz onarmaya çalışmayın. Elektrik çarpma riski bulunduğundan sistemin içini kesinlikle açmayın.

Bir hata meydana geldiğinde, sistemi onarıma almadan önce aşağıdaki adımları izleyin. Afla¤›daki ipuçlar›yla hata giderilemiyorsa, bayiinize veya servis merkezinize baflvurun.

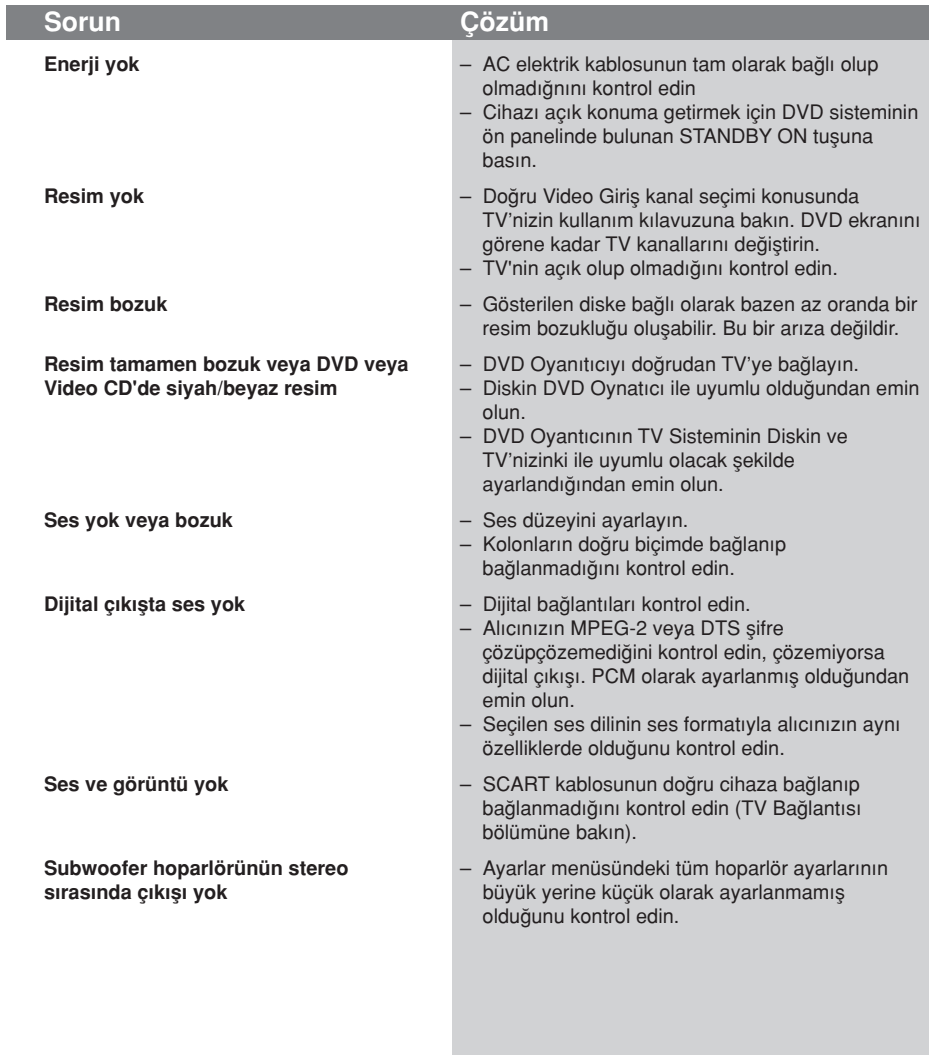

www.p4c.philips.com Servis desteği için lütfen adresini ziyaret edin.

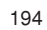

**Turkish**

Turkish

166-199 DVP720\_Tur\_02B2 3194

## **Tarkistusluettelo**

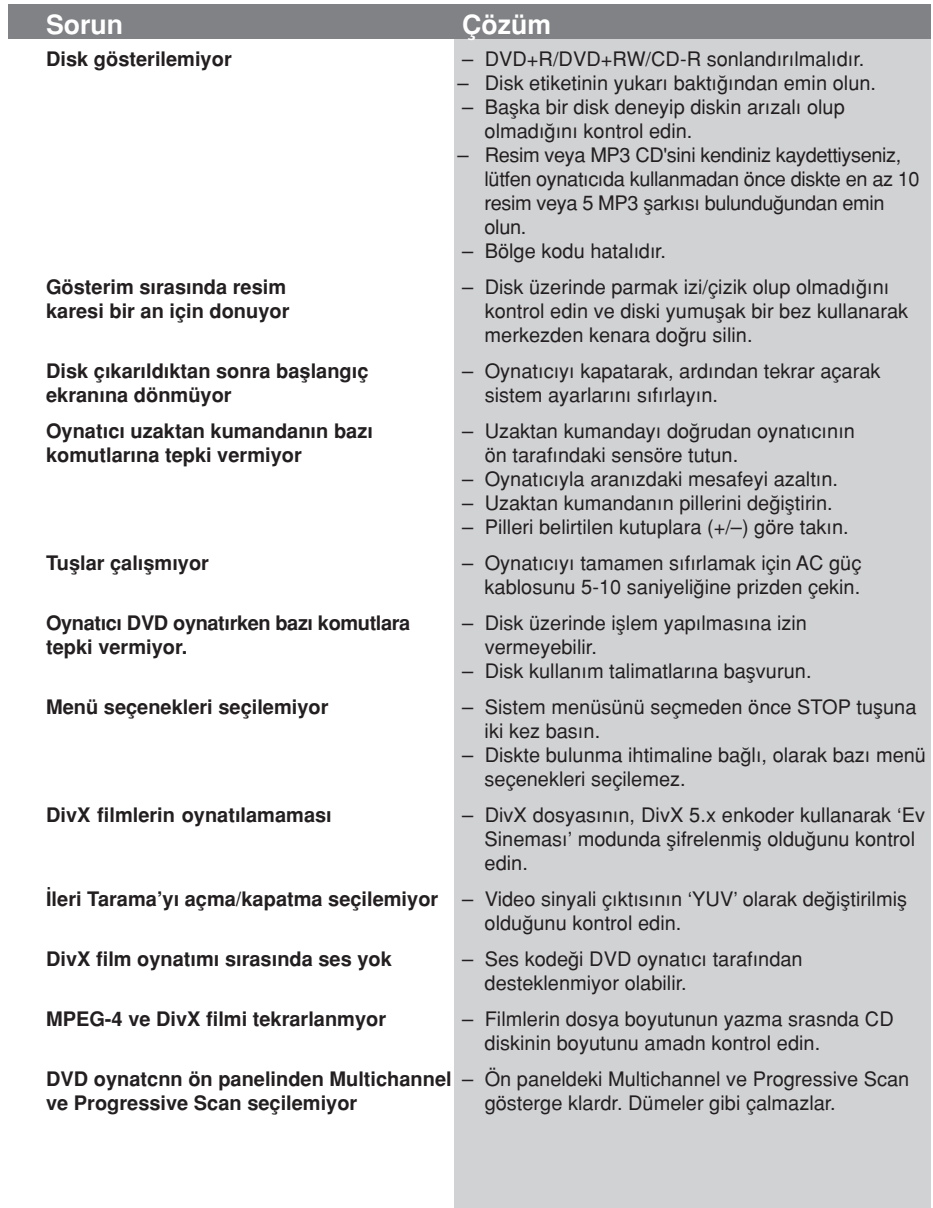

www.p4c.philips.com Servis desteği için lütfen adresini ziyaret edin.

195

 $\sqrt{1}$ 

**Turkish**

Turkish

 $\mathbf{\underline{}}$ 

3/08/2004, 22PPM 139 246 13883

### Spesifikasyonlar

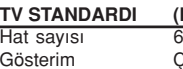

 $(TTSC/60Hz)$ <br> $525$ **PAL/50Hz)**<br>525 <sup>CO</sup>k standartlı (PAL/NTSC)

#### VIDEO PERFORMANSI

CVBS 1Vpp — 75 ohm YPbPr 0.7 Vpp / 75 ohm RGB (SCART) 0.7 Vpp / 75 ohm Video DAC 108MHz / 12bit

 $\Box$ 

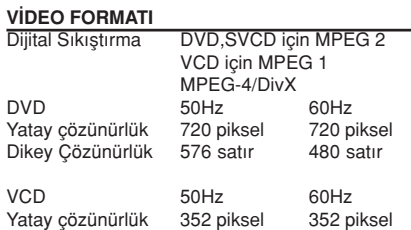

Dikey Çözünürlük 288 satır 240 satır

#### SES FORMATI

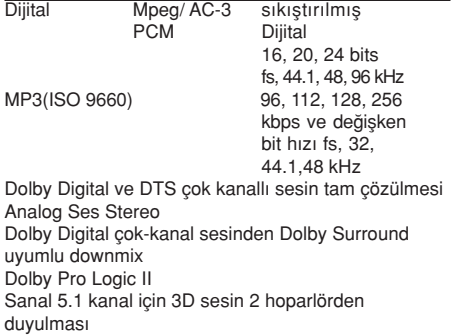

#### SES PERFORMANSI

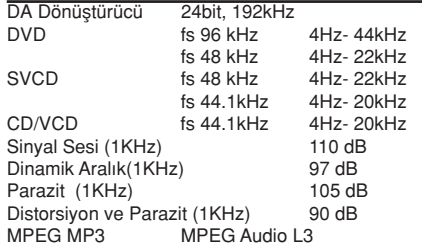

#### **BAGLANTILAR**

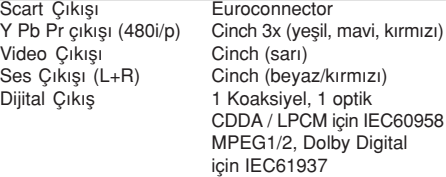

KABİN<br>Boyutlar (g x d x y) Boyutlar (g x d x y) 435 x 46 x 310 mm<br>Ağırlık Yaklaşık 1.9 Kg

#### ENERJİ TÜKETİMİ

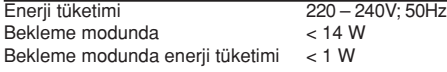

Yaklaşık 1.9 Kg

Teknik özellikler haber verilmeksizin değiştirilebilir

Turkish **Turkish**

196

### Sözlük

Analog: Sayıya dönüştürülmemiş ses. Analog ses değişkenlik gösterirken dijital sesin belli sayısal değerleri vardır. Bu girisler sesi sol ve sağ olmak üzere iki kanal vasıtasıyla gönderirler. AUDIO OUT yuvaları: DVD Sistemin arkasında bulunan ve başka bir sisteme (TV, Stereo, v.b.) ses gönderen bağlantı yuvalarıdır.

Başlık: DVD, müzik v.b. üzerinde, görüntü yazılımında veya ses yazılımdaki tüm albümde kayıtlı bir resim veya müzik özelliğinin en uzun kısmıdır. Her baslığın istediğiniz baslığı bulmanıza olanak tanıyan bir başlık numarası vardır.

Bit Hızı: Belirli bir müzik uzunluğunda kullanılan veri miktarıdır; saniyede kilobit veya kbps olarak ölçülür. Veya kaydettiğiniz sıradaki hızdır. Genel olarak bit hızı veya kayıt hızı ne kadar yüksek olursa ses kalitesi o kadar iyidir. Ancak daha yüksek bit hızları bir Diskte daha fazla alan kaplar.

Bölge Kodu: Disklerin sadece önceden belirlenmis bölgede görüntülenmesine izin veren bir sistemdir. Bu cihaz sadece uygun bölge kodları olan diskleri görüntüleyecektir. Ürün etiketine bakarak cihazınızın bölge kodunu bulabilirsiniz. Bazı diskler birden fazla bölgede (veya TÜM bölgelerde) uyumludur.

Bölüm: DVD üzerindeki bir resmin veya müzik parçasının başlıklardan daha küçük olan kısımlarıdır. Bir başlık birkaç bölümden oluşmaktadır. Her bölüme size istediğiniz bölümü bulma imkanı veren bir başlık numarası verilmistir.

Dijital: Rakamsal değerlere dönüştürülen sestir. Dijital ses DIGITAL AUDIO OUT COAXIAL veya OPTICAL çıkışları kullandığınızda mevcuttur. Bu bağlantı yuvaları sadece iki kanal yerine, tıpkı analogun yaptığı gibi çoklu kanal vasıtasıyla ses gönderirler.

Disk Menüsü: DVD'de kayıtlı görüntü, ses, altyazı, multi-açı, v.b. formatların seçilmesine imkan tanıması için tasarlanan bir ekran görüntüsüdür.

DivX 3,11/4,x/5,x: DivX kodei, dijital video boyutlarn yüksek görüntü kalitesinin korunarak internet üzerinden gönderilebilmesini salayan ve DivXNetworks, Inc. irketi tarafndan gelitirilerek patent bavurusu yaplm, MPEG-4 tabanl bir video sktrma teknolojisidir.

Dolby Digital: Dolby Laboratuarları tarafından geliştirilmiş ve altı kanala kadar dijital ses içeren (ön sol ve sa¤, surround sol ve sa¤, merkez ve subwoofer) bir surround ses sistemidir.

DTS: Dijital Sinema Sistemleri. Bu bir saran ses sistemidir fakat Dolby Digital'dan farkldr. Bu formatlar farkl irketler tarafndan gelitirilmitir.

Yetişkin Seviyesi: Her ülkedeki kısıtlama seviyesine bağlı olarak diskin gösterimini kullanıcıların yas sınırına göre kısıtlayan bir DVD fonksiyonudur. Kısıtlama diskten diske göre deăisiklik gösteriyor: devreye sokulduğunda yazılımın seviyesi kullanıcı tarafından belirlenen seviyeden daha yüksek olduğunda gösterim yasaklanacaktır.

Görüntü oranı: Görüntülenen görüntünün dikey ve yatay oranıdır. Geleneksel TV'lerin Yatay ile dikey oran karşılaştırma oranı 4:3'tür, geniş ekran TV'ninki ise 16:9'dur.

JPEG: Çok sık kullanılan dijital hareketsiz resim formatıdır. Joint Photgraphic Expert Group tarafından tasarlanmış ve yüksek sıkıştırma oranına rağmen görüntü kalitesinde az da olsa bir azalmaya sahip olan bir hareketsiz resim veri sıkıstırmasıdır.

MP3: Ses sıkıştırma sistemine sahip bir dosya formatıdır. "MP3", Motion Picture Experts Group 1 (veya MPEG 1) Ses Tabakası 3'ün kısaltmasıdır. MP3 formatını kullanarak, bir CD-R veya CD-RW normal CD'den yaklaşık 10 kat daha fazla veri alabilir.

Multi-kanal: DVD her bir şarkıyı tek bir ses alanı olarak alacak şekilde tanımlanmıştır. Multi-kanal üç veya daha fazla kanalı olan bir sarkı yapısını tanımlıyor.

Oynatım Kontrolü (PBC): Video CD'lere veya SVCD'lere üretimi kontrol etmek amacıyla kaydedilen sinyali tanımlar. Video CD'ye veya SVCD'ye kaydedilen ve PBC modunu destekleyen menü ekranlarını kullanarak hem interaktif tipi, hem de arama özelliği olan bir

yazılımın keyfini çıkartabilirsiniz. Progressive Scan: Bir resmin tüm yatay çizgilerini bir seferde tek bir kare görüntüler. Bu sistem DVD'den gelen interlaced görüntüyü progressive görüntüye ba¤lamak için progressive bir formata dönüştürebilir. Dikey çözünürlüğü yüksek oranda artırır.

Süper Ses CD'si (SACD): Bu ses formatnda mevcut CD standartlar temel alnmtr ancak daha yüksek ses kalitesi için daha fazla bilgi içerir. Üç tür disk vardr: tek katmanl, çift katmanl ve karma diskler. Karma diskler hem standart ses CD'si, hem de Süper Ses CD'si bilgilerini içerir.

Saran: Dinleyenin çevresine birden çok hoparlör yerletirerek tam bir gerçeklik duygusu vermek için üç boyutlu ses alanlar oluturan sistemdir.

S-Video: Renk ve parlaklık için ayrı ayrı sinyaller göndererek net bir görüntü üretiyor. S-Video fonksiyonundan sadece TV'nizde bir S-Video In girişi bulunması durumunda yararlanabilirsiniz.

Komponenet Video Çıkış Yuvaları: Komponent Video Giriş yuvalara (R/G/B, Y/Pb/Pr, v.b.) sahip bir TV'ye yüksek kalitede görüntü gönderen DVD Sisteminin arkasında bulunan yuvalardır. VIDEO OUT yuvası: Bir TV'ye görüntü gönderen ve DVD Sisteminin arkasında bulunan çıkış yuvasıdır.

197

**Turkish**

Turkish

3/08/2004, 24PpM 139 246 13883

### Language Code

 $\begin{array}{c|c} \hline \quad \quad & \quad \quad & \quad \quad \\ \hline \quad \quad & \quad \quad & \quad \quad \\ \hline \quad \quad & \quad \quad & \quad \quad \\ \hline \end{array}$ 

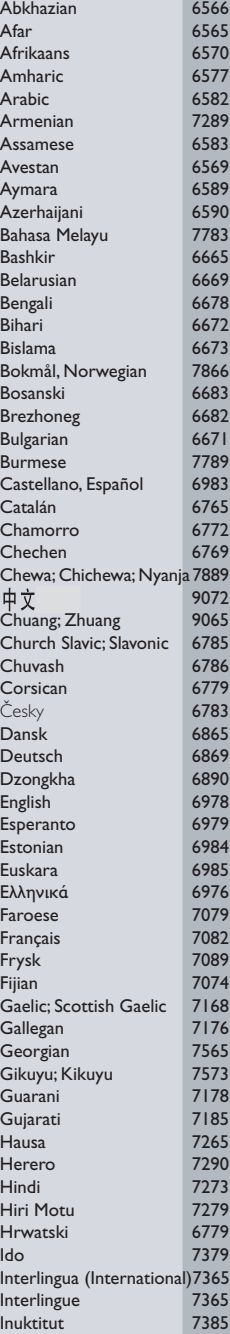

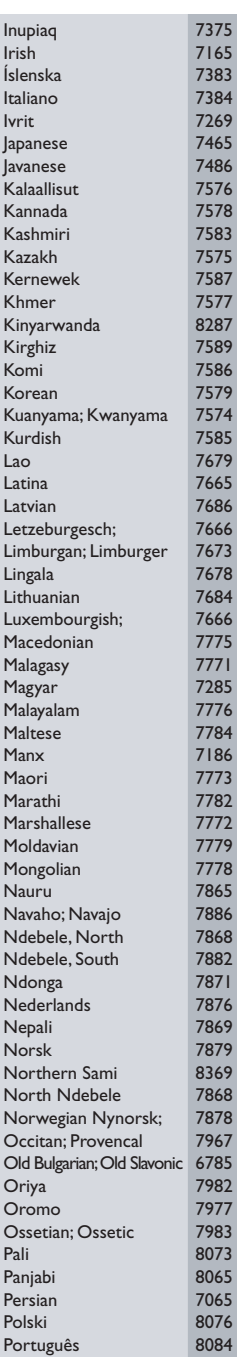

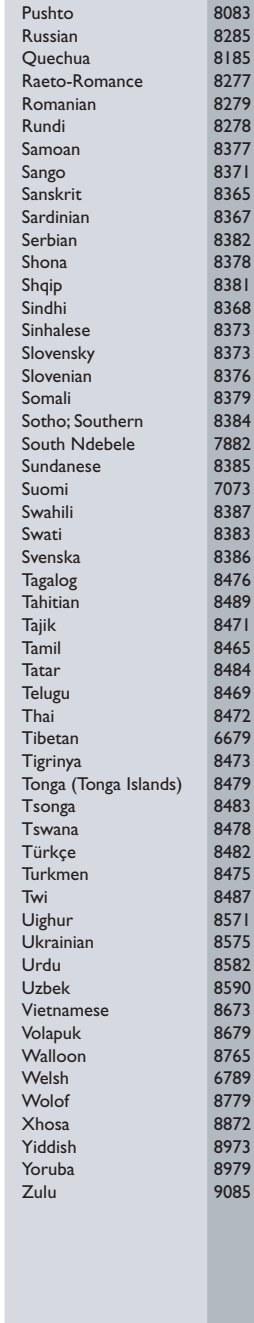

#### 198

166-199 DVP720\_Tur\_02B2 3/08

Ξ

/02b\_3139 246 13883

 $\sqrt{-}$ 

166-199 DVP720\_Tur\_02B2 3/08/2004, 4:42 PM 199

 $\mathrel{\underline{\sqcup}}$ 

 $3/08/2004, \frac{\sqrt{22}}{42}P_0\sqrt{3}139 246 13883$ 

199

166-199 DVP720\_Tur\_02B2 200

/02b\_3139 246 13883

**PHILIPS** 

Sgp-SL-0422/02(B)-6

 $\overline{\phantom{a}}$ 

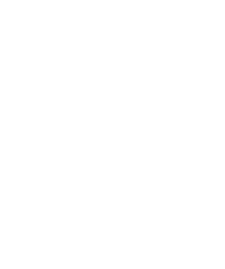

3139 246 13883

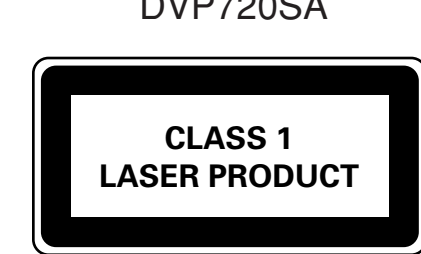

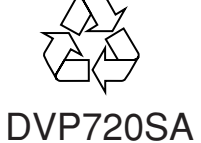

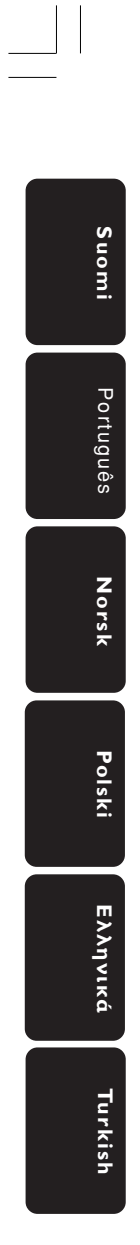

Meet Philips at the Internet http://www.philips.com